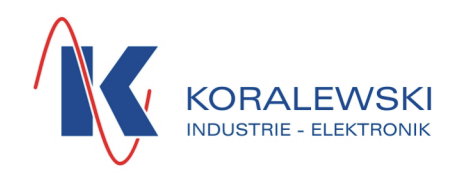

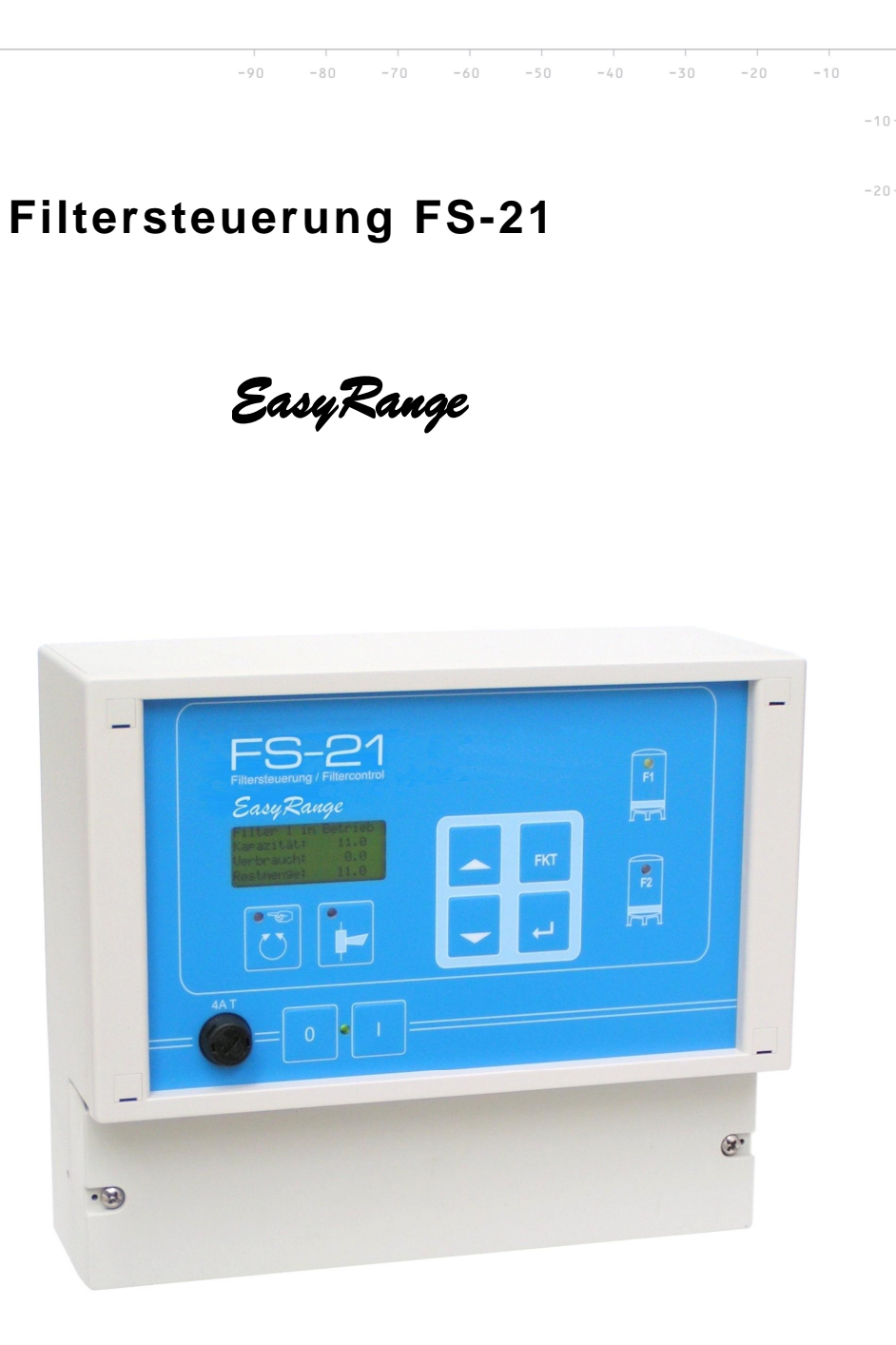

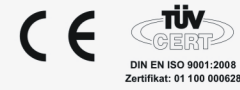

## Inhaltsverzeichnis

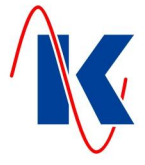

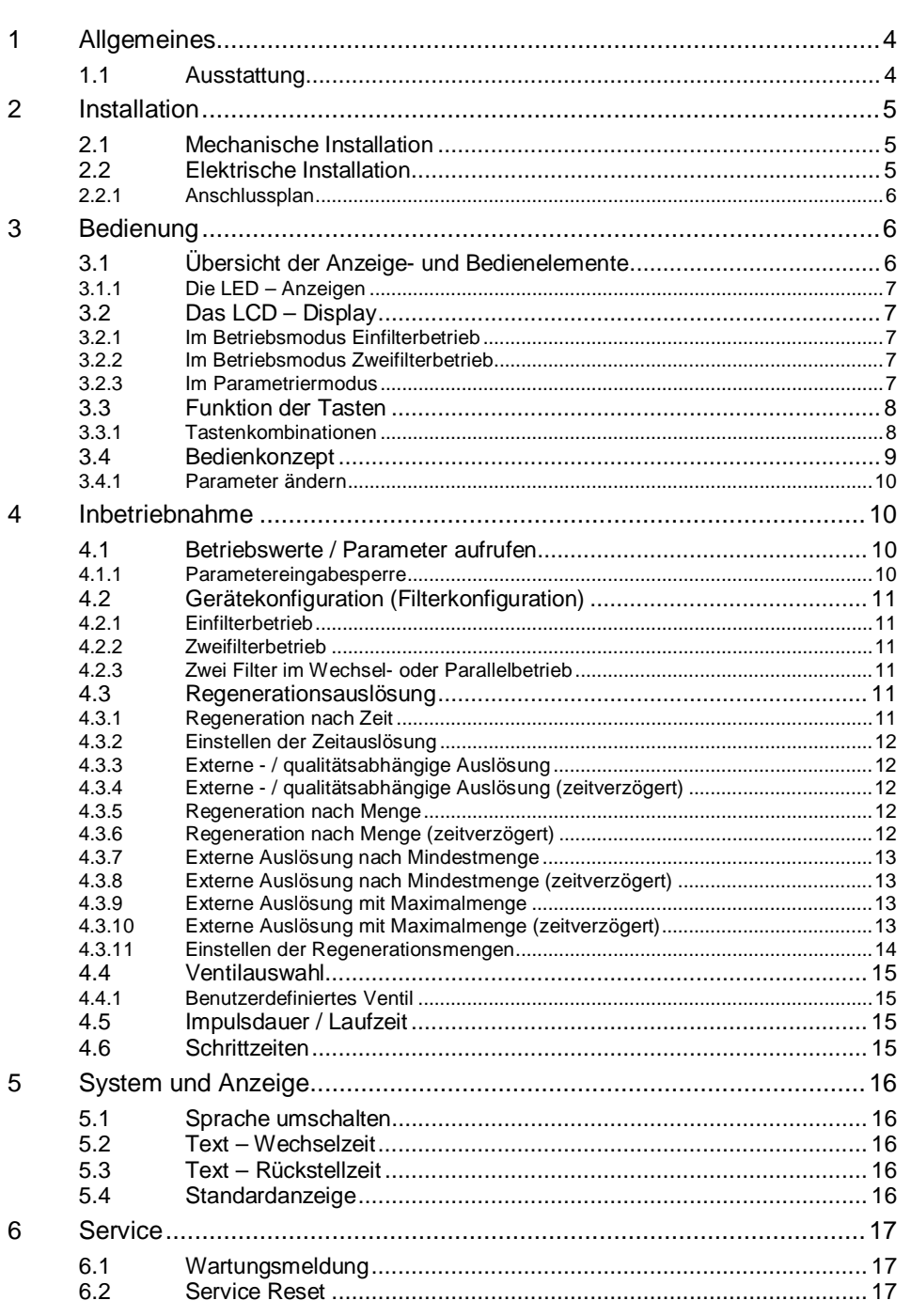

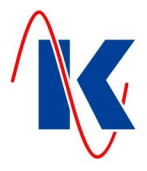

## Inhaltsverzeichnis

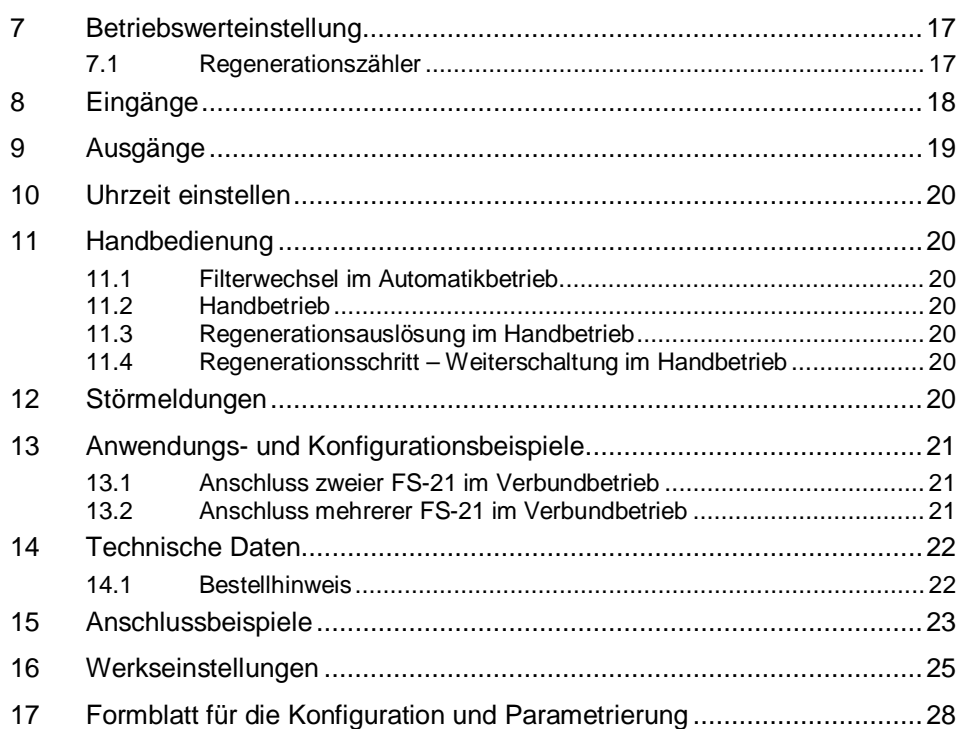

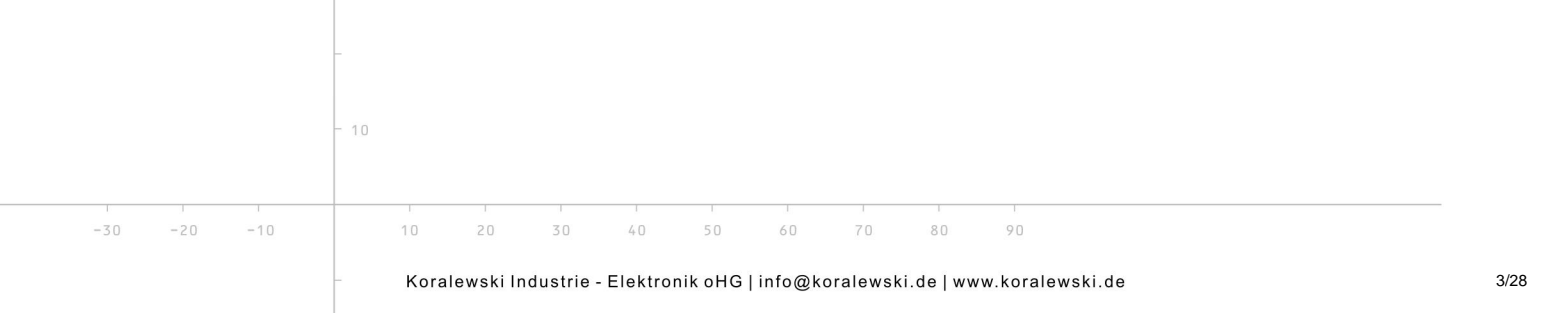

# <span id="page-3-0"></span>**1 Allgemeines**

Die Filtersteuerung FS-21 erfüllt die Grundaufgaben für die Steuerung einer Ein- oder Zweifilteranlage mit Pilotverteilern oder Zentralsteuerventilen. Die Ventiltypen werden über die Konfiguration ausgewählt und die FS-21 passt sich im Funktionsablauf automatisch dem gewählten Ventiltyp an. Es können sowohl Entkarbonisierungsfilter als auch Kiesfilter gesteuert werden.

Für komplexere Anwendungen empfehlen wir den Einsatz unserer Filtersteuerung FS-201, diese ist mit einem erweiterten Funktionsumfang ausgestattet.

## <span id="page-3-1"></span>**1.1 Ausstattung**

 $10$ 

10

 $20$ 

 $30$ 

 $\mathbb{A} \cap$ 

 $-30$ 

 $-20$ 

 $-10$ 

- Vierzeiliges Textdisplay zur Darstellung der Betriebszustände;
- Dauerhafte Ablage der Konfigurations- und Betriebsdaten im internen Flashspeicher;
- Die Uhrzeit läuft bei Netzausfall für mindestens 72 Stunden weiter;
- Betrieb mehrerer FS-21 im Verbund mit der Möglichkeit der gegenseitigen Verriegelung;
- x Sechs Relaisausgänge, zwei davon können mit einem beliebigen Regenerationsschritt oder Ereignis gekoppelt werden;
- Vier digitale Eingänge;
- x Regenerationszähler zur Überwachung der durchgeführten Regenerationen;
- x Wählbare Sprache der Textmeldungen (Deutsch oder Englisch, andere auf Nachfrage);

60

70

 $80$ 

 $50$ 

 $^{\circ}$ 

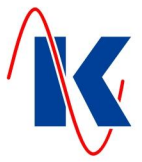

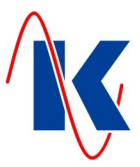

## <span id="page-4-0"></span>**2 Installation**

## <span id="page-4-1"></span>**2.1 Mechanische Installation**

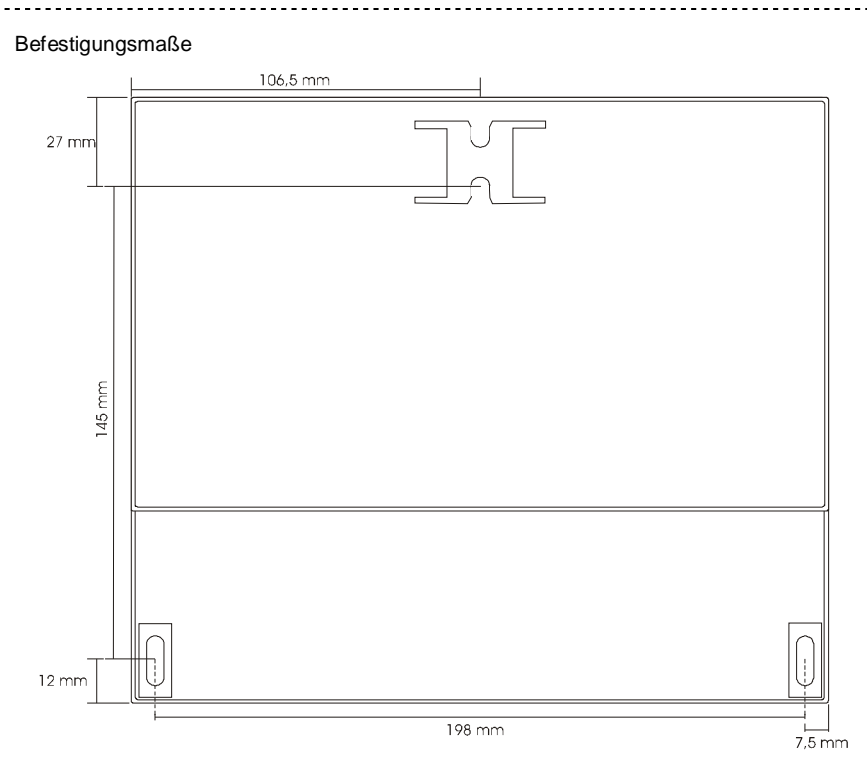

#### <span id="page-4-2"></span>**2.2 Elektrische Installation**

**Montage und Inbetriebnahme nur durch geschulte Fachkräfte.**

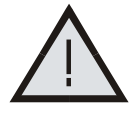

**Bei der Wahl der Leitungen und beim elektrischen Anschluss des Gerätes sind die Vorschriften der VDE 0100 'Bestimmungen über das Errichten von Starkstromanlagen mit Nennspannungen unter 1000 V', die VDE 0160 'Ausrüstung von Starkstromanlagen mit elektronischen Betriebsmitteln' bzw. die jeweiligen Landesvorschriften zu beachten.**

**Der elektrische Anschluss darf nur von geschultem Fachpersonal (VDE 1000 T. 10) durchgeführt werden.**

**Bei Wartungs- und Installationsarbeiten ist das Gerät vom Netz zu trennen.**

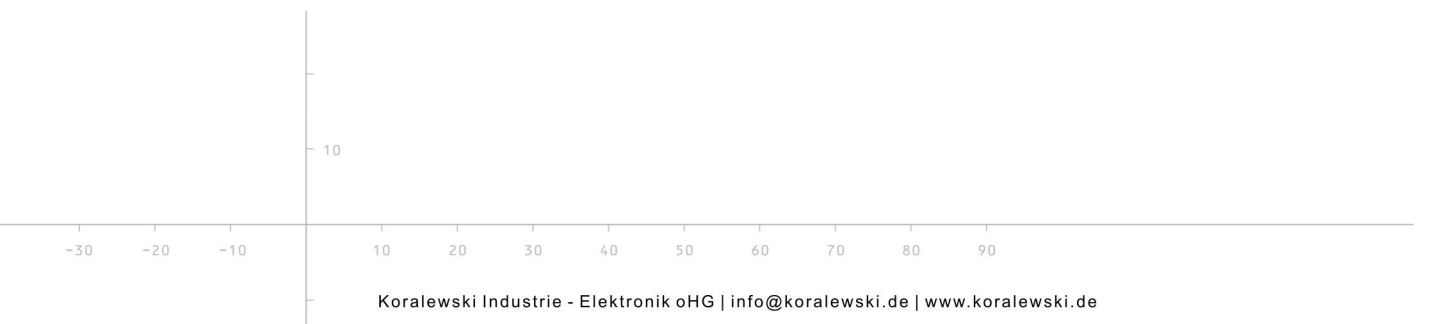

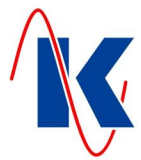

## **2.2.1 Anschlussplan**

<span id="page-5-0"></span>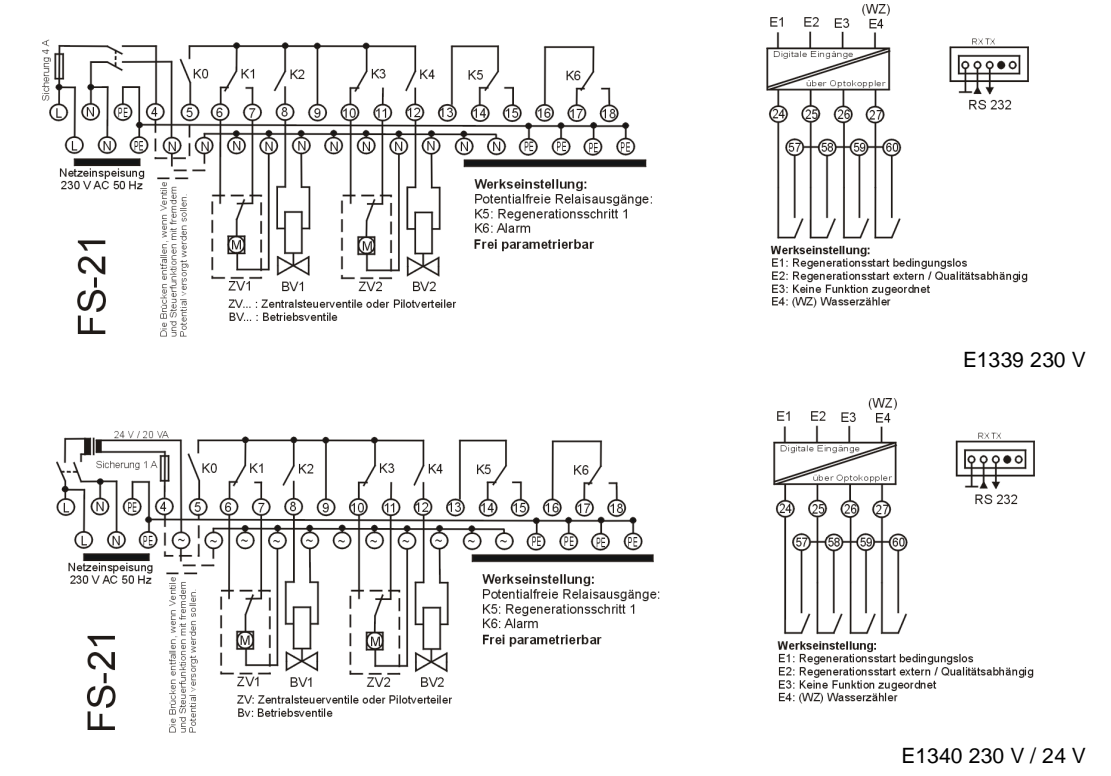

*Hinweis:* Ein gültiger Anschlussplan ist im Deckel des jeweils zugehörigen Gerätes angebracht.

## <span id="page-5-1"></span>**3 Bedienung**

 $-30$ 

<span id="page-5-2"></span>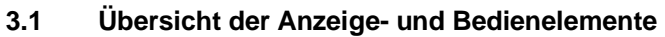

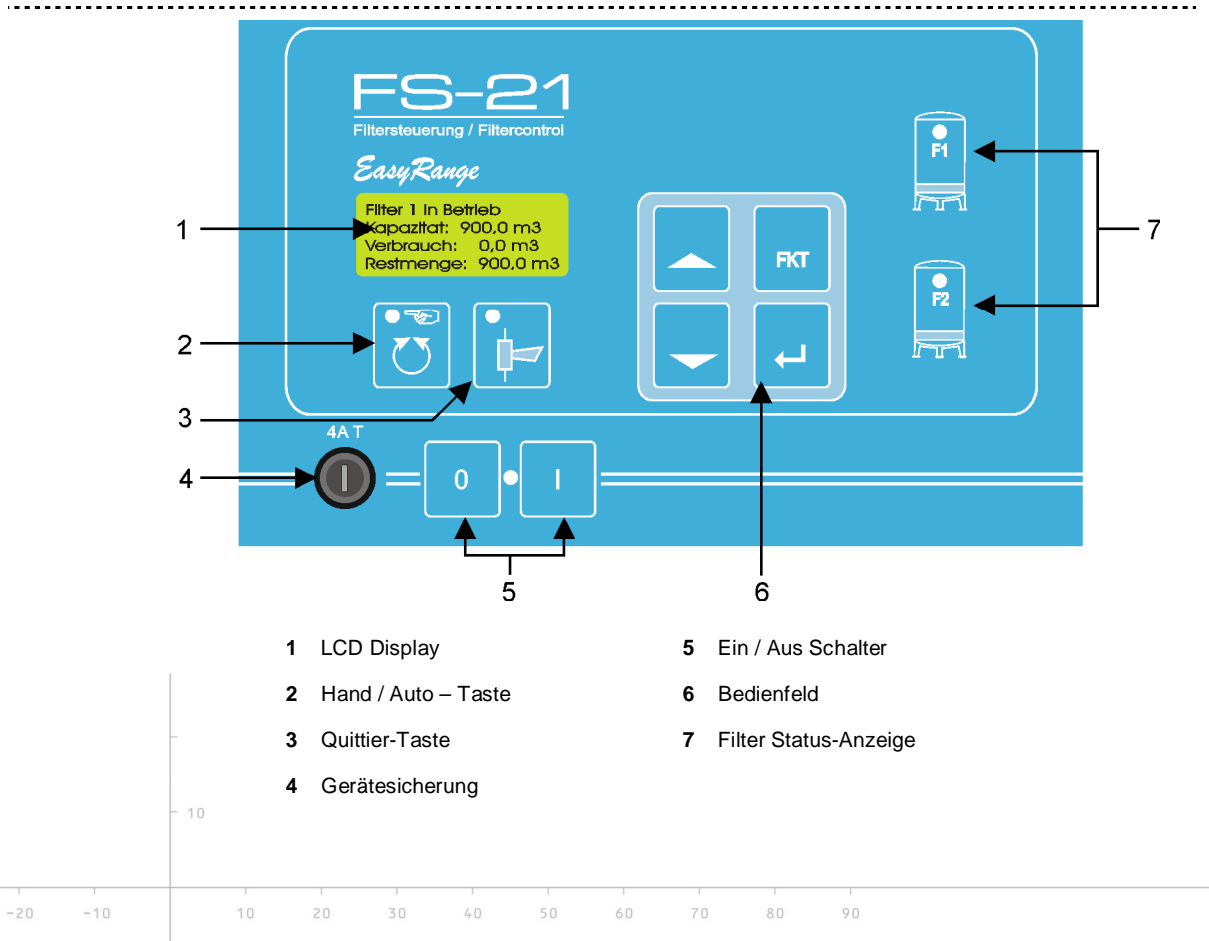

**2**

6/28

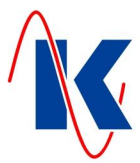

#### **3.1.1 Die LED – Anzeigen**

<span id="page-6-0"></span>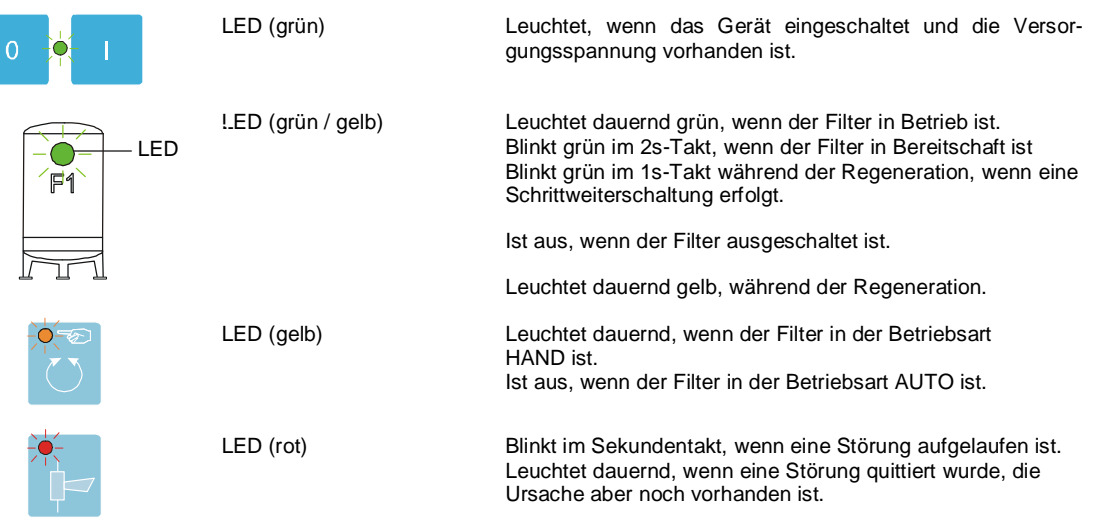

## <span id="page-6-1"></span>**3.2 Das LCD – Display**

Das LCD-Display dient zur Anzeige der Betriebszustände (Betriebsmodus) und zur Darstellung der Parameter (Parametriermodus).

#### <span id="page-6-2"></span>**3.2.1 Im Betriebsmodus Einfilterbetrieb**

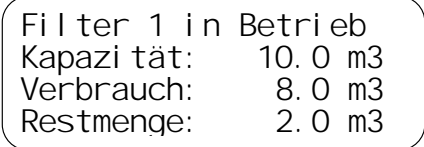

#### <span id="page-6-3"></span>**3.2.2 Im Betriebsmodus Zweifilterbetrieb**

Im Zweifilterbetrieb sind mehrere Anzeigevarianten einstellbar, die im Kapitel 4 näher beschrieben sind.

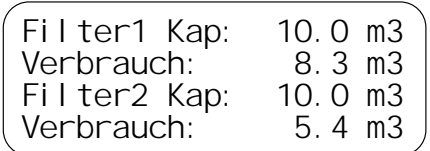

*Beispiel:* Darstellung der Betriebszustände bei Zweifilterbetrieb. In Zeile 1 und 2 die Darstellung des Zustands von Filter 1. In Zeile 3 und 4 der Zustand von Filter 2.

#### <span id="page-6-4"></span>**3.2.3 Im Parametriermodus**

 $-7$ 

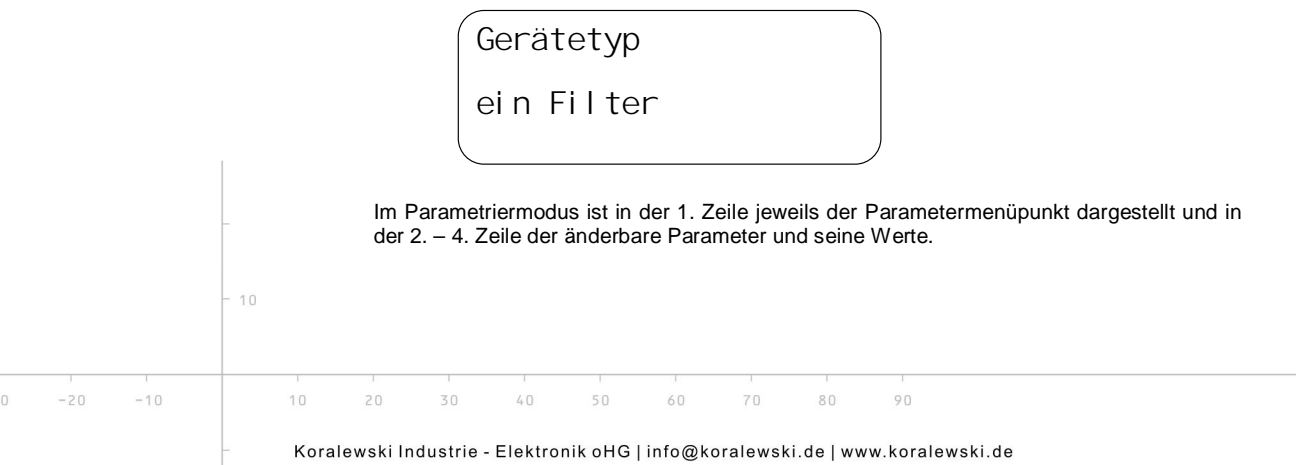

7/28

FS-21.doc | Stand 2015 - 02 - 09

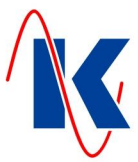

# <span id="page-7-0"></span>**3.3 Funktion der Tasten**

 $\begin{array}{c} \bullet \\ \bullet \\ \bullet \end{array}$ 

 $\begin{array}{c} \bullet \\ \uparrow \end{array}$ 

**FKT** 

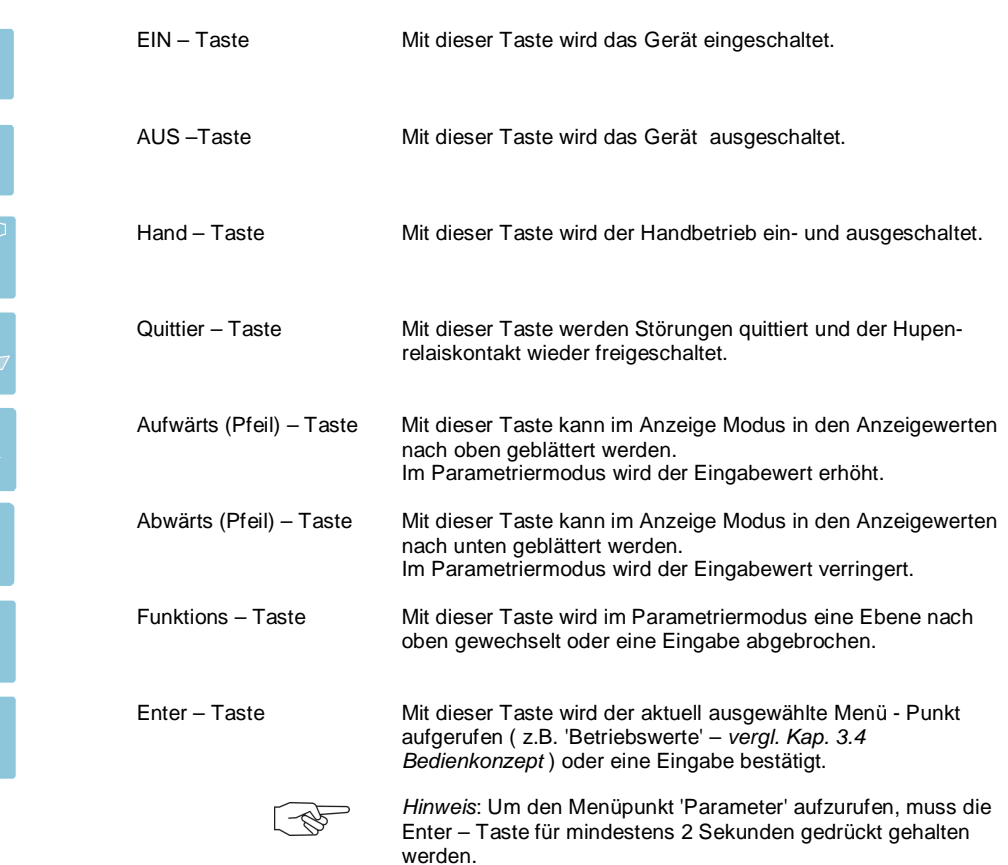

#### **3.3.1 Tastenkombinationen**

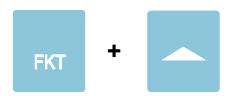

<span id="page-7-1"></span>Sprachumschaltung Bei gleichzeitigem Drücken der Funktionstaste und der<br>Aufwärts – Taste erfolgt die Sprachumschaltung.

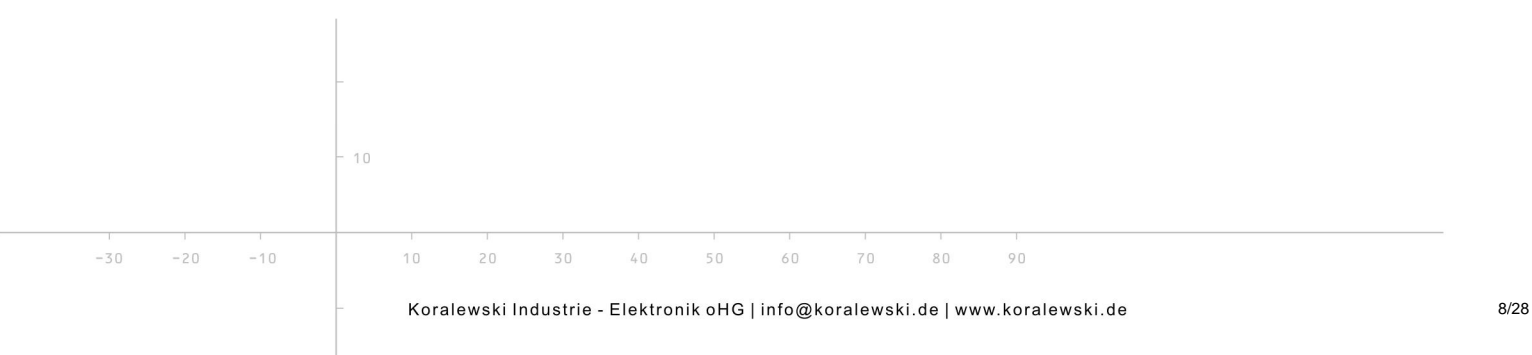

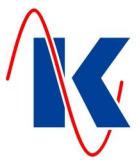

## <span id="page-8-0"></span>**3.4 Bedienkonzept**

Die Parametrierung ist in mehrere Parametriermenüs aufgeteilt. In diesen Menüs sind die jeweiligen Parameterpunkte enthalten. Die Parameterpunkte erreicht man, indem man in einem Menü die 'Enter' – Taste drückt, mit der 'FKT' – Taste kann das Menü wieder verlassen werden.

**Hinweis: Es können nicht alle Parameter über die manuelle Eingabe am Gerät eingestellt werden.**

Die Anwahl der Menüs erfolgt gemäß dem nachstehenden Bedienkonzept: **3**

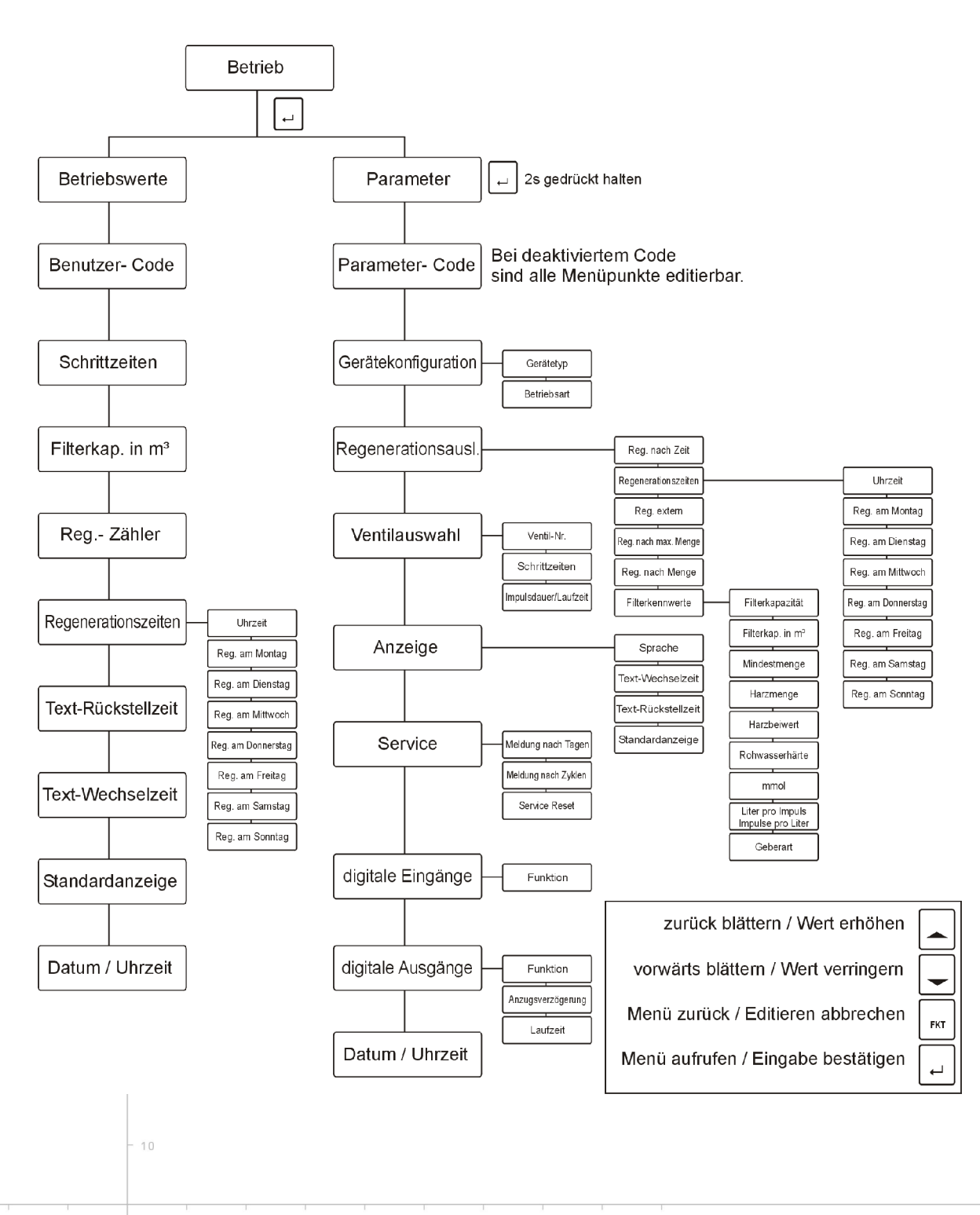

 $-10$ 

 $10$ 

 $20$ 

 $30$ 

 $\mathbb{A} \cap$ 

60

 $70$ 

 $80$ 

 $O<sub>0</sub>$ 

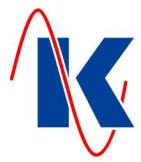

#### <span id="page-9-0"></span>**3.4.1 Parameter ändern**

Hat man einen Parameterpunkt angewählt, bei dem ein Wert geändert werden soll, kann er wie folgt geändert werden:

- Enter-Taste drücken  $\rightarrow$  Die letzte Ziffer der Zahl blinkt;
- mit den Pfeiltasten den Wert einstellen:
- mit 'Enter' erfolgt der Sprung zur nächsten Ziffer.

Wenn alle Ziffern geändert, bzw. die letzte editierbare Zahl mit 'Enter' bestätigt wurde, so wird der Wert gespeichert. Wird die Editierung vorzeitig per FKT – Taste verlassen, so bleibt der alte Wert unverändert.

Mit der FKT-Taste kann jetzt dieser Parameterpunkt verlassen werden und es wird zum nächsten Parameterpunkt gesprungen.

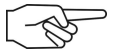

*Hinweis:* Wurde die Parametereingabe noch nicht eingeleitet, kann mit 'FKT' dieser Parameterpunkt gleich wieder verlassen werden und es wird zum nächsten Parameterpunkt gesprungen – ohne Änderung des Parameters. Es können nicht alle Parameter über die manuelle Eingabe am Gerät eingestellt werden.

#### <span id="page-9-1"></span>**4 Inbetriebnahme**

Nach dem Einschalten müssen Sie einige Einstellungen vornehmen, um die Steuerung an Ihre Filteranlage anzupassen.

Grundlegende Einstellungen können manuell am Gerät eingegeben werden. Komfortabler und schneller erfolgt die Eingabe mithilfe der mitgelieferten Parametrier – Software. Hierbei ist auch der komplette Parametersatz einstellbar. Die Software steht auch auf unserer Homepage [www.koralewski.de z](http://www.koralewski.de/)um Download bereit.

#### <span id="page-9-2"></span>**4.1 Betriebswerte / Parameter aufrufen**

Durch Drücken der Enter – Taste im Betriebsmodus wechselt die Anzeige des Gerätes in die Auswahl zur Editierung der Betriebswerte bzw. der Parameter. Der jeweilige Menü - Punkt wird mit der Auf- bzw. Abwärtstaste angesteuert ( *siehe Kap. [3.4 Bedienkonzept](#page-8-0)* ) und durch Betätigen der Enter - Taste aufgerufen. Bei nicht aktivierter Parametereingabesperre ( *Werkseinstellung - siehe unten* ) können nun die zu ändernden Werte editiert werden, andernfalls erfolgt zunächst die Abfrage des jeweiligen 4-stelligen PIN - Codes.

#### <span id="page-9-3"></span>**4.1.1 Parametereingabesperre**

Mithilfe der mitgelieferten, sowie als Download auf unserer Homepage verfügbaren Parametrier – Software 'Geräteverwaltung 2' ( GV\_2 ) ist es möglich je eine separate Parametereingabesperre für die Editierung der Betriebswerte bzw. der Parameter einzurichten. Hierdurch ist gewährleistet, dass nur autorisierte Personen diese Werte verändern können. Bei aktivierter Parametereingabesperre erfolgt mit Aufruf des entsprechenden Menüs ( Betriebswerte bzw. Parameter ) zunächst die Abfrage des jeweiligen 4-stelligen PIN – Codes. Nach korrekter Eingabe der jeweiligen PIN können Betriebswerte bzw. Parameter editiert werden.

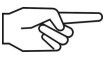

 $10$ 

*Hinweis:* Wird bei der Passwortabfrage eine falsche oder keine PIN eingegeben, können die Betriebswerte und Parameter zwar eingesehen aber nicht geändert werden.

Im Folgenden sind die Einstellmöglichkeiten beschrieben.

 $-30$ 

 $60$ 

 $70$ 

 $80$ 

 $O<sub>0</sub>$ 

FS-21.doc | Stand 2015 - 02 - 09

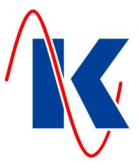

## <span id="page-10-0"></span>**4.2 Gerätekonfiguration (Filterkonfiguration)**

In der 'Gerätekonfiguration' sind die Anzahl der verwendeten Filter sowie die Betriebsart der FS-21 einzustellen:

#### <span id="page-10-1"></span>**4.2.1 Einfilterbetrieb**

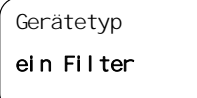

Bei Anwahl der Betriebsart 'Ein Filter' wird mit der FS-21 nur ein Filter betrieben.

*Auswahl:* **ein Filter** oder **zwei Filter**

#### <span id="page-10-2"></span>**4.2.2 Zweifilterbetrieb**

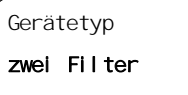

Bei Anwahl der Betriebsart 'Zwei Filter' werden mit der FS-21 zwei Filter betrieben. Hier ist als weitere Auswahl anzugeben, ob die beiden Filter im Wechsel- oder Parallelbetrieb gefahren werden sollen.

*Auswahl:* **ein Filter** oder **zwei Filter**

#### <span id="page-10-3"></span>**4.2.3 Zwei Filter im Wechsel- oder Parallelbetrieb**

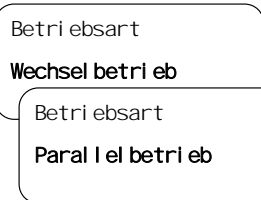

Im Wechselbetrieb befindet sich immer nur ein Filter in 'BETRIEB', der andere Filter steht in Bereitschaft. Bei Regenerationsanforderung wird der in Betrieb befindliche Filter regeneriert, der vorher in Bereitschaft stehende Filter geht in Betrieb.

Im Parallelbetrieb befinden sich beide Filter in 'BETRIEB', wenn nicht regeneriert wird. Bei Regenerationsanforderung wird der eine Filter regeneriert, bei der nächsten Anforderung der andere.

*Auswahl:* **Wechselbetrieb** oder **Parallelbetrieb**

## <span id="page-10-4"></span>**4.3 Regenerationsauslösung**

Im Menü 'Regenerationsauslösung' werden die Auslöseart der Regeneration sowie die dafür benötigten Vorwahlwerte eingestellt.

Es gibt verschiedene Möglichkeiten eine Regeneration zu starten. Es sind auch Kombinationen der Auslösearten möglich.

#### <span id="page-10-5"></span>**4.3.1 Regeneration nach Zeit**

Reg. nach Zeit

Ja

Wenn der Filter zu einer bestimmten Zeit, unabhängig von der verbrauchten Wassermenge oder einem externen Signal, regeneriert werden soll, dann wird in der Konfiguration der FS-21 nur die Regenerationsauslösung auf Zeit eingestellt.

*Auswahl:* **ja** oder **nein**

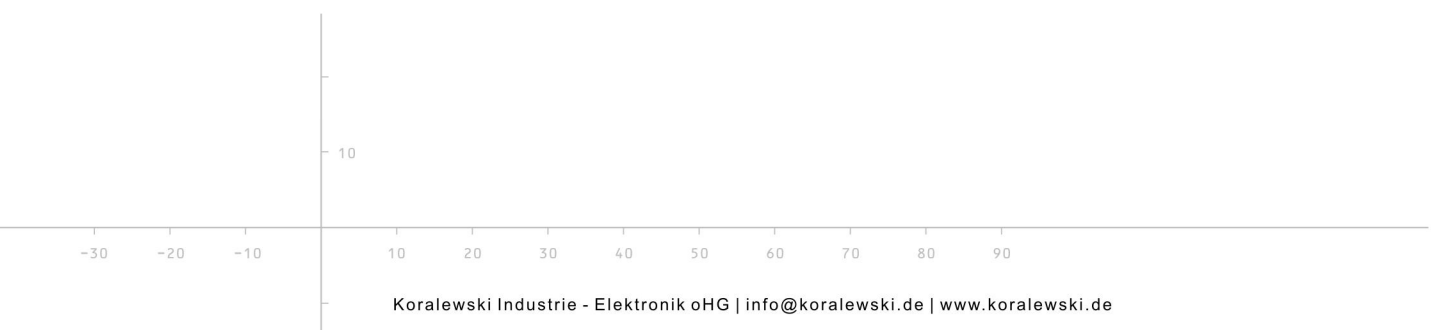

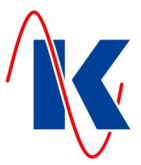

#### <span id="page-11-0"></span>**4.3.2 Einstellen der Zeitauslösung**

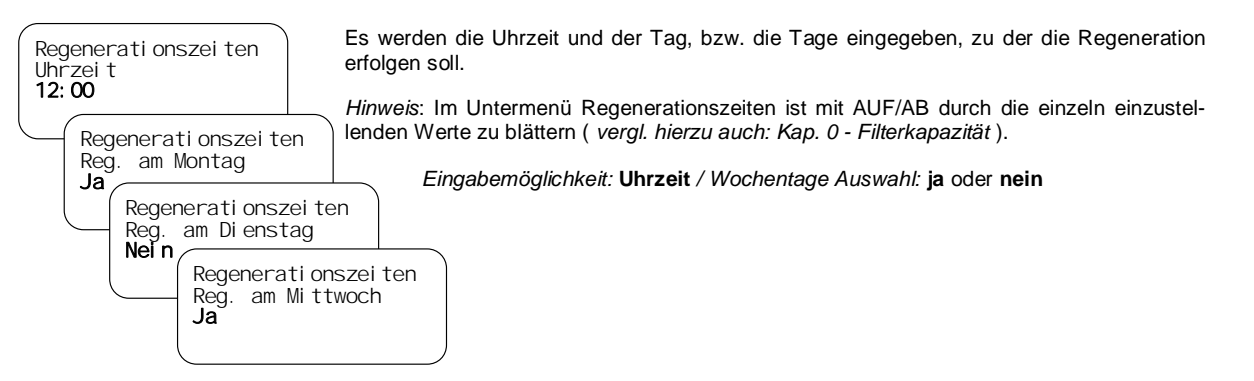

#### <span id="page-11-1"></span>**4.3.3 Externe - / qualitätsabhängige Auslösung**

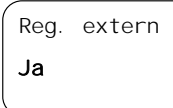

Ist diese Auslöseart angewählt, so wird die Regeneration über ein externes Signal, das z.B. an E2 (Kl25) angeschlossen ist ausgelöst. Dieses externe Signal kann von einem Wasseranalysegerät (Resthärtemesser) oder von einer Warte kommen.

*Auswahl:* **ja** oder **nein**

#### <span id="page-11-2"></span>**4.3.4 Externe - / qualitätsabhängige Auslösung (zeitverzögert)**

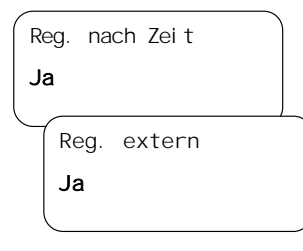

Soll der Filter über das externe Signal regeneriert werden, aber erst zu einer bestimmten Zeit, dann wird die Regenerationsauslösung auf Zeit und Extern eingestellt.

*Auswahl:* **ja** oder **nein**

#### <span id="page-11-3"></span>**4.3.5 Regeneration nach Menge**

 $-30$ 

Soll der Filter ausschließlich nach der, durch die vorgegebene und entsprechend parametrierte Filterkapazität ( *vergl. Kap. [4.3.11 Einstellen der Regenerationsmengen](#page-13-2)* ) regeneriert werden, dann wird nur die Regenerationsauslösung nach Menge eingestellt.

*Auswahl:* **ja** oder **nein**

*Hinweis:* **Eine neu eingegebene Regenerationsmenge wird erst nach der Regeneration des jeweiligen Filters mit der alten Menge wirksam.**

#### <span id="page-11-4"></span>**4.3.6 Regeneration nach Menge (zeitverzögert)**

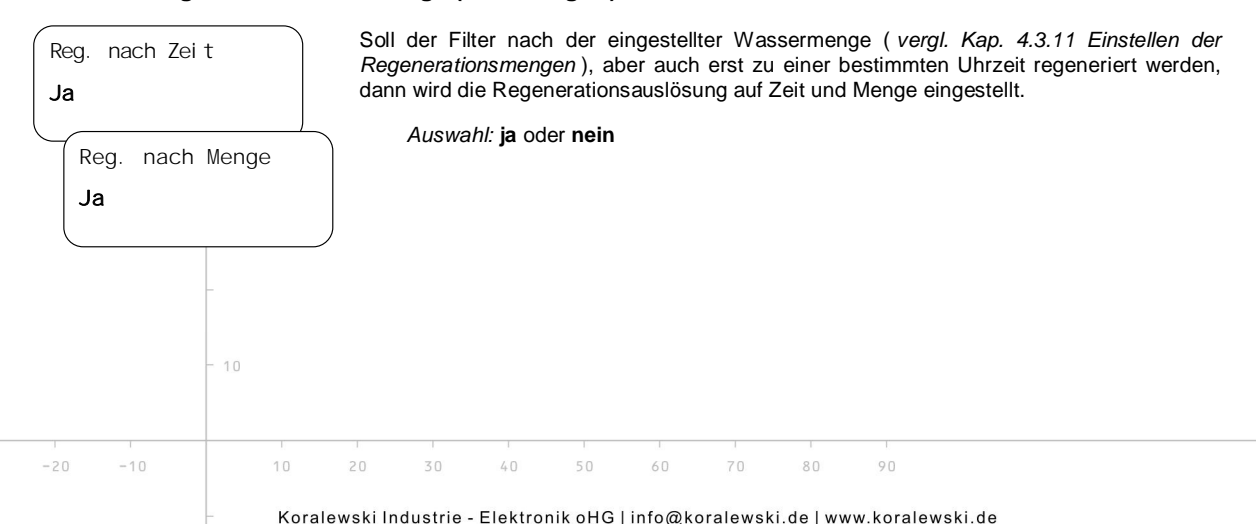

Reg. nach Menge Ja

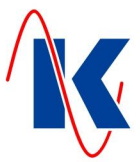

#### <span id="page-12-0"></span>**4.3.7 Externe Auslösung nach Mindestmenge**

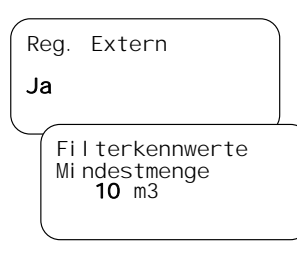

Soll der Filter über das externe Signal regeneriert werden, aber erst nach einer bestimmten Mindestmenge, dann wird die Regenerationsauslösung Extern eingestellt und bei der Mindestmenge muss ein Wert eingegeben werden der größer als 0 m $^3$  ist.

*Auswahl 'Reg. Extern'* **ja** oder **nein** *Einstellbereich 'Mindestmenge'* **0 … x** m³

*Hinweis*: Die Mindestmenge ist eine, in Abhängigkeit von der parametrierten Filterkapazität ( *vergl. Kap. [4.3.11 \)](#page-13-2)* vom Bediener frei wählbare Menge. Sie dient dazu, eine vorzeitige Regenerationsauslösung – z.B. qualitätsabhängige Auslösung ( *vergl. Kap. [4.3.3 -](#page-11-1) [Externe](#page-11-1) [- / qualitätsabhängige Auslösung](#page-11-1)* ), wenn der Filter nach der Bereitschaftszeit nicht sofort gutes Wasser liefert – zu vermeiden. Die Vorgabe für die Mindestmenge ist im Untermenü 'Filterkennwerte' einzustellen ( *siehe Kap. [4.3.11](#page-13-2)* ).

#### <span id="page-12-1"></span>**4.3.8 Externe Auslösung nach Mindestmenge (zeitverzögert)**

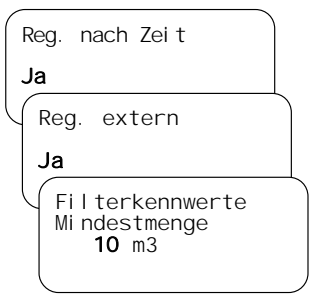

Soll der Filter über das externe Signal regeneriert werden, aber erst nach der eingestellten Mindestmenge und zu einer bestimmten Zeit, dann wird in der Konfiguration der FS-21 die Regenerationsauslösung auf Zeit, Menge und Extern eingestellt.

*Auswahl 'Reg. nach Zeit' / 'Reg. Extern':* **ja** oder **nein** *Einstellbereich 'Mindestmenge':* **0 … x** m³ \*

*\* Hinweis:* Die maximal einstellbare Mindestmenge 'x' ist abhängig von der konfigurierten Filterkapazität ( *siehe oben und Kap. 0* [\)](#page-13-1).

#### <span id="page-12-2"></span>**4.3.9 Externe Auslösung mit Maximalmenge**

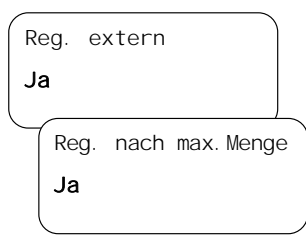

 $-30$ 

Ist Regenerationsauslösung über das externe Signal angewählt, kann zusätzlich noch die Auslösung über die Maximalmenge angewählt werden. Der Filter wird spätestens bei Erreichen der Maximalmenge regeneriert, auch wenn das externe Signal nicht ansteht.

Die Auslösung über die Maximalmenge verhindert das 'Überfahren' eines Filters, wenn z.B. das externe Signal von einem Wasseranalysegerät ausbleibt.

#### *Auswahl:* **ja** oder **nein**

*Hinweis:* Die Maximalmenge entspricht der parametrierten Filterkapazität ( *vergl. Kap. [4.3.11 Einstellen der Regenerationsmengen](#page-13-2)* ). Wird die Auslösung nach Maximalmenge angewählt, dann wird:

- x die Regeneration nach Menge ( *vergl. Kap. [4.3.5 /](#page-11-3) [4.3.6](#page-11-4)* ) deaktiviert.
- x der Wert für die Maximalmenge im Feld Filterkapazität eingegeben.

#### <span id="page-12-3"></span>**4.3.10 Externe Auslösung mit Maximalmenge (zeitverzögert)**

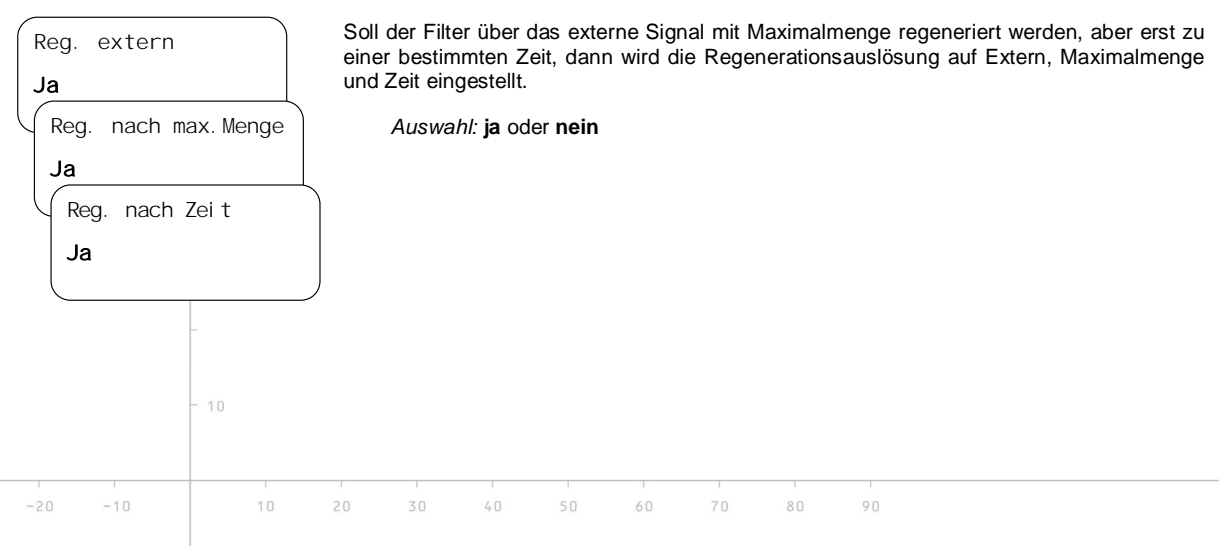

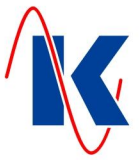

#### <span id="page-13-0"></span>**4.3.11 Einstellen der Regenerationsmengen**

Ist bei der Mengenauslösung die **Filterkapazität** angewählt, muss die Regenerationsmenge direkt eingegeben werden. Ist als Mengenauslösung Rohwasserhärte in °dH oder mmol/l ausgewählt, müssen die spezifischen Filterkennwerte eingegeben werden und die FS-21 bestimmt dann daraus selbständig die Regenerationsmenge.

*Hinweis:* Bei Auslösung nur nach Zeit sind die eingestellten Mengenwerte nicht relevant.

#### <span id="page-13-1"></span>**Filterkapazität**

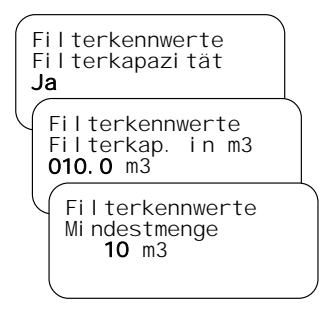

#### **Rohwasserhärte in °dH**

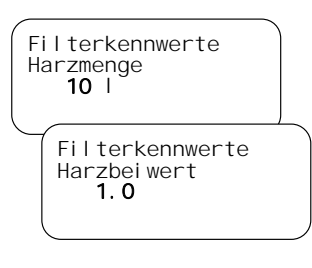

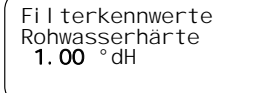

Filterkennwerte mmol  $0.178$ 

<span id="page-13-2"></span> $-30$ 

Die Regenerationsmenge, nach der eine mengenabhängige Regeneration erfolgen soll, wird direkt eingegeben.

Wird hier die **Filterkapazität** als Kennwert ausgewählt, muss die Menge ( Filterkapazität ) für eine Regenerationsauslösung vom Bediener eingegeben werden. Die Werte Harzmenge, Harzbeiwert und Rohwasserhärte werden in diesem Fall nicht berücksichtigt.

*Einstellbereich Filterkapazität (Mindestmenge in Abhängigkeit hierzu):* **0 .... 3200** m³

*Hinweis*: Im Untermenü Filterkennwerte ist mit AUF/AB durch die einzeln einzustellenden Werte zu blättern (*vergl. hierzu: Kap. [4.3.2 -](#page-11-0) [Einstellen der Zeitauslösung](#page-11-0)* ).

Es werden die spezifischen Filterkennwerte (Harzmenge, Harzbeiwert und Rohwasserhärte in °dH) eingegeben und die Steuerung berechnet die Regenerationsmenge nach der die mengenabhängige Regeneration erfolgen soll, selbständig.

*Formel für die automatische Berechnung der Filterkapazität:* Filterkapazität [m³] = (Harzbeiwert [°dH\*m³/Liter] \* Harzmenge [Liter]) [°dH]

*Einstellbereich Harzmenge:* **0 .... 3200** l, *Harzbeiwert:* **0,0 .... 999,9** °dH\*m³/Liter

*Hinweis:* Der Harzbeiwert entspricht der nutzbaren Volumenkapazität NVK.

Wird die **Rohwasserhärte in °dH** als Kennwert ausgewählt, müssen zusätzlich die Werte für die Harzmenge, den Harzbeiwert und Rohwasserhärte in °dH eingegeben werden. Die Menge (Filterkapazität) für eine Regenerationsauslösung wird dann von der FS-21 selbstständig berechnet.

*Einstellbereich Rohwasserhärte:* **0,00 .... 99,99** °dH, *mmol:* **0,000 .... 17,990**

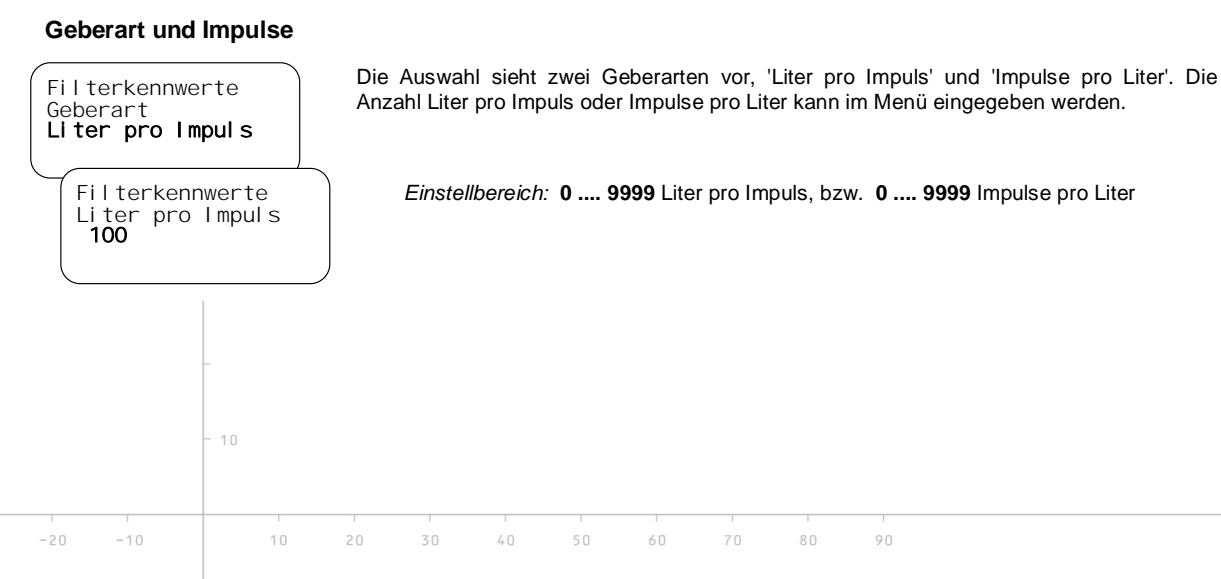

Ventil-Nr. PVP-4 1

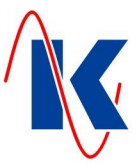

## <span id="page-14-0"></span>**4.4 Ventilauswahl**

Hier wird die Einstellung des verwendeten Pilotverteilers oder Zentralsteuerventils vorgenommen. Es stehen folgende Ventiltypen zur Auswahl:

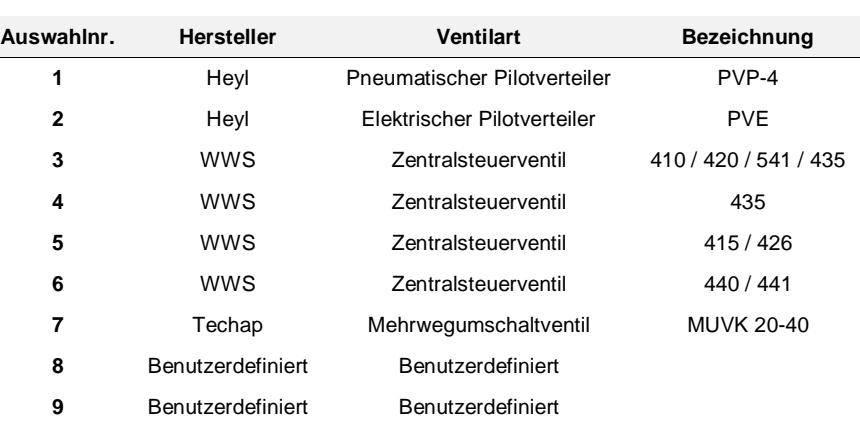

#### <span id="page-14-1"></span>**4.4.1 Benutzerdefiniertes Ventil**

Ist in der Auswahltabelle nicht der geeignete Ventiltyp vorhanden, so kann mithilfe der Parametrier – Software über die Auswahl der Nummer 8, bzw. 9 ein benutzerdefiniertes Ventil konfiguriert werden. Detaillierte Einstellungen hierzu, wie die Einträge für Hersteller, Ventilart und Bezeichnung sowie die Festlegung der Anzahl der Schritte sind nur über die Parametrier – Software möglich. Ein derart konfiguriertes Ventil ist dann, ebenso wie für die fest vorgegebenen Ventile, auch am Gerät auswählbar und, mit den im Folgenden beschriebenen Ventileinstellungen parametrierbar.

#### <span id="page-14-2"></span>**4.5 Impulsdauer / Laufzeit**

# Impulsdauer/Laufzeit

5 s

Ist als Ansteuerart 'IMPULS' angewählt, wird hier die Dauer des Impulses in Sekunden angegeben. Bei Ansteuerart 'WECHSLER' muss die Laufzeit mindestens der längsten Wechselzeit des Pilotverteilers entsprechen.

*Einstellbereich:* **0 .... 9999** s

#### <span id="page-14-3"></span>**4.6 Schrittzeiten**

Schrittzeiten Schrittzeit 01<br>**1800** s Nachdem ein Ventiltyp ausgewählt oder ein benutzerdefiniertes Ventil erstellt wurde, können die Schrittzeiten ( Programmschrittzeiten ) für die einzelnen Regenerationsschritte eingestellt werden. Die Anzahl der Schritte ist von dem ausgewählten Ventil abhängig.

#### *Einstellbereich:* **0 .... 9999** s

*Hinweis:* Mithilfe der Parametrier – Software kann für jeden Schritt des jeweiligen Ventils eine individuelle Bezeichnung eingegeben werden.

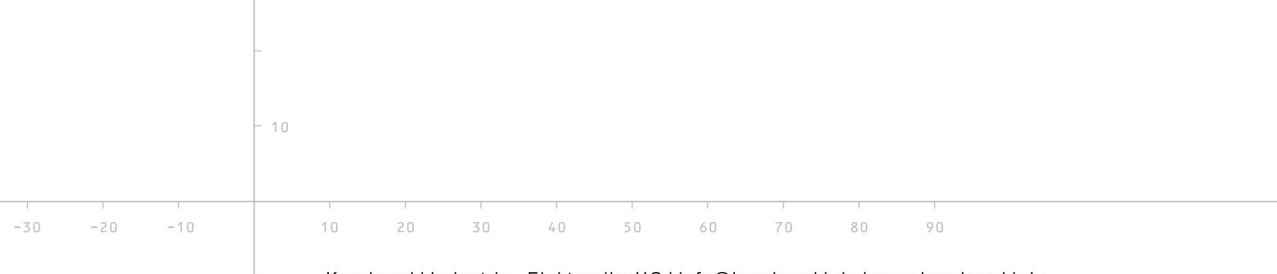

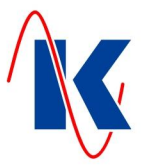

## <span id="page-15-0"></span>**5 System und Anzeige**

In diesem Menü lassen sich Anzeigeformat und die Darstellungswerte für das LCD-Display sowie Systemeinstellungen vornehmen.

#### <span id="page-15-1"></span>**5.1 Sprache umschalten**

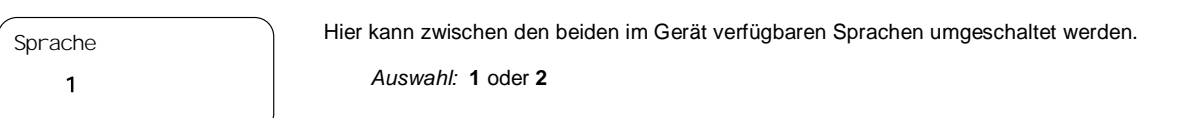

#### <span id="page-15-2"></span>**5.2 Text – Wechselzeit**

Sind mehrere Anzeigewerte möglich z.B. Restmenge und Zeitauslösung, so kann hier eingestellt werden in welchem Zeitintervall der Textwechsel erfolgt.

#### *Einstellbereich:* **0 .... 100** s

Ist diese Zeit auf 0s eingestellt, so erfolgt kein Textwechsel, es wird immer die Standardanzeige angezeigt.

#### **5.3 Text – Rückstellzeit**

<span id="page-15-3"></span>

Mit den Pfeiltasten kann im Anzeigemodus zwischen den einzelnen Anzeigewerten geblättert werden. Ist hier eine Zeit eingestellt, die größer als 0s ist, so erfolgt nach Ablauf dieser Zeit ein selbständiges Zurückschalten auf die als Standard eingestellte Anzeige.

*Einstellbereich:* **0 .... 200** s

Ist diese Zeit 0s so bleibt die mit den Pfeiltasten angewählte Anzeige solange erhalten bis über die Pfeiltasten ein Wechsel erfolgt oder die FS-21 erneut in Betrieb genommen wird.

#### <span id="page-15-4"></span>**5.4 Standardanzeige**

Filter 2 in Betrieb<br>Kapazität: 10.0 m3<br>Verbrauch: 0.0 m3

Verbrauch: 0.0 m3<br>Restmenge: 10.0 m3

Filter1 Kap: 9.5 m3<br>Verbrauch: 0.5 m3<br>Filter2 Kap: 9.5 m3 Filter2 Kap: 9.5 m3<br>Verbrauch: 0.5 m3

 $7:53$  Uhr 45 s

 $10$ 

 $20$ 

 $30$ 

Kapazi tät:

Restmenge:

Filter1 Kap:

Verbrauch:

Übersicht

Filter 1: 3<br>Filter 2: 6 Filter 2:

 $-10$ 

Datum / Uhrzeit<br>Zeit 7:53 Uhr

Di enstag<br>Datum 20. 10. 2014

Während des Betriebs kann mit der Taste 'Hoch' zwischen Übersichtsanzeigen geblättert werden. Es gibt 4 Übersichtsanzeigen. Eine dieser Anzeigen kann als Standardanzeige ausgewählt werden. Zu dieser Standardanzeige wird nach Ablauf der Rückstellzeit (wenn größer 0 Sekunden), nach Ablauf einer Regeneration oder durch Drücken der 'FKT' – Taste gewechselt.

Folgende Auswahl ist möglich:

Aktiver Filter (**0**):

Zeigt die Gesamtkapazität, den Verbrauch und die Restmenge bis zur Regeneration des derzeit aktiven Filters an.

Beide Filter (**1**):

Zeigt die Restkapazität bis zur Regeneration und den aktuellen Verbrauch beider Filter an.

Datum / Uhrzeit (**2**):

Zeigt das eingestellte Datum, den Wochentag und die Uhrzeit an.

#### Regenerationsübersicht (**3**):

 $\mathbb{A} \cap$ 

Zeigt an wie viele Regenerationen der jeweilige Filter durchgeführt hat.

 $70$ 

 $80$ 

 $O<sub>0</sub>$ 

 $-30$ 

 $-20$ 

**5**

 $60$ 

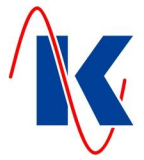

## <span id="page-16-0"></span>**6 Service**

Im Menü **Service** sind Einstellungen und Anzeigen, die vor allem für den Anlagenhersteller wichtig sind.

*Hinweis*: Die Aktivierung / Deaktivierung von Wartungsmeldungen, sowie das Editieren des Meldungstextes sind ausschließlich mittels Parametrier – Software möglich. Die Einstellungen der Laufzeiten für die Servicemeldungen können auch am Gerät erfolgen.

## <span id="page-16-1"></span>**6.1 Wartungsmeldung**

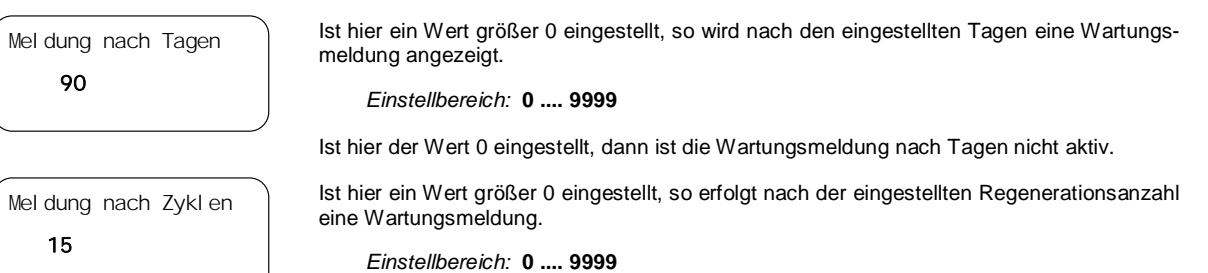

Ist hier der Wert 0 eingestellt, dann ist die Wartungsmeldung nach Regenerationszyklen nicht aktiv.

#### <span id="page-16-2"></span>**6.2 Service Reset**

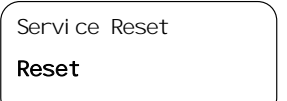

Die Zähler für die Wartungsmeldungen nach Tagen und nach Regenerationszyklen werden zurückgesetzt.

## <span id="page-16-3"></span>**7 Betriebswerteinstellung**

Um dem Anlagenbediener das Ändern von Betriebswerten zu erleichtern, gibt es das Menü Betriebswerte. Hier können die wichtigsten Einstellwerte geändert werden ohne durch sämtliche Menüs blättern zu müssen.

Folgende Betriebswerte können – abhängig von der Filterkonfiguration – eingestellt werden:

- Schrittzeiten
- Filterkapazität / Rohwasserhärte
- x Regenerationsauslösezeiten
- x Einstellungen für die Displayanzeige
- Datum / Uhrzeit

## <span id="page-16-4"></span>**7.1 Regenerationszähler**

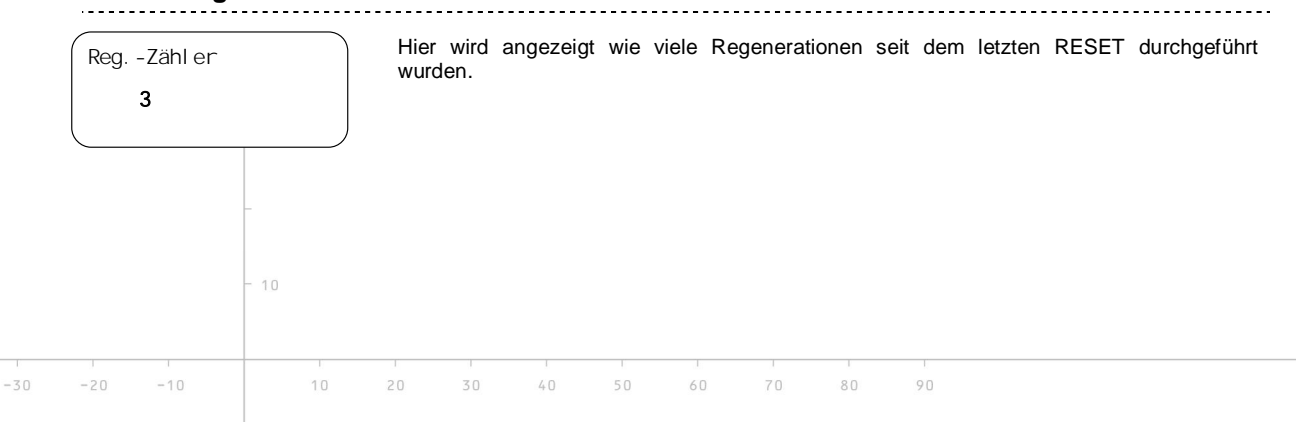

FS-21.doc | Stand 2015 - 02 - 09

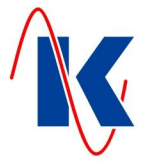

## <span id="page-17-0"></span>**8 Eingänge**

digitale Eingänge zurück: FKT blätter<sub>rumlit</sub>ier  $\begin{bmatrix} \text{EVALU} \\ \text{Auswah} \\ \hline \end{bmatrix}$  E1 – KL 24

Bei den Eingängen kann mithilfe der Parametrier – Software ausgewählt werden, ob das Signal im Ruhestromprinzip oder im Arbeitsstromprinzip angesprochen wird.

**Ruhestromprinzip:** Ist der an diesem Eingang angeschlossene Kontakt geschlossen, so erfolgt keine Auswertung des Signals. Eine Auswertung erfolgt erst, wenn der Kontakt öffnet.

**Arbeitsstromprinzip:** Ist der an diesem Eingang angeschlossene Kontakt geöffnet, so erfolgt keine Auswertung des Signals. Eine Auswertung erfolgt erst, wenn der Kontakt schließt.

Den Eingängen können verschiedene Funktionen zugeordnet werden.

Folgende Funktionen stehen zur Auswahl:

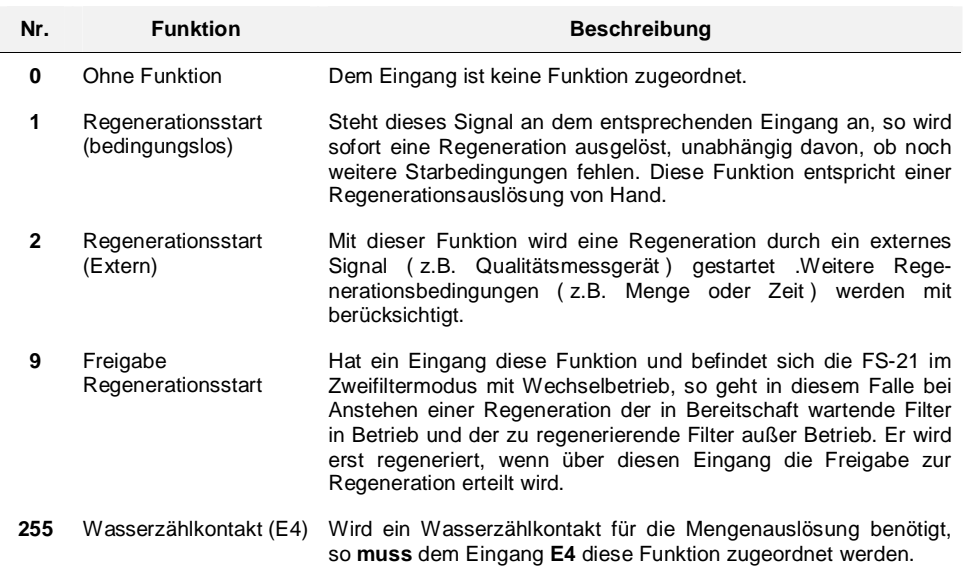

*Hinweis:* Nicht benutzte Eingänge sollten auf 'ohne Funktion' eingestellt werden.

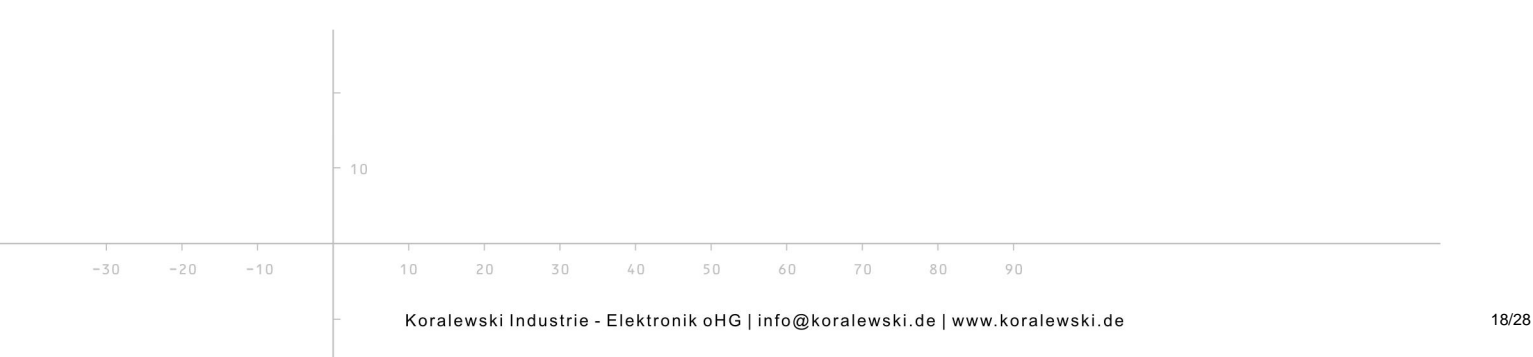

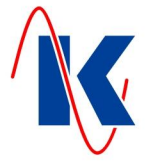

## <span id="page-18-0"></span>**9 Ausgänge**

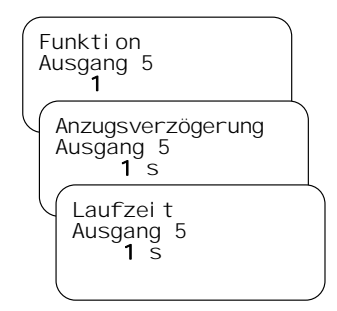

Bei den Ausgängen kann mithilfe der Parametrier – Software ausgewählt werden, ob das Relais bei Eintreffen des Signals / Ereignisses abfallen soll (Ruhestromprinzip) oder ob es anziehen soll.

Zusätzlich können die Ausgänge 5 und 6 einer bestimmten Funktion zugeordnet werden, sowie die Verzögerungs- und die Laufzeit eingestellt werden. Die einstellbaren Werte für die Verzögerungs- und Laufzeiten sind **0** bis **9999** Sekunden.

Folgende Funktionen stehen für die Relais – Ausgänge zur Verfügung:

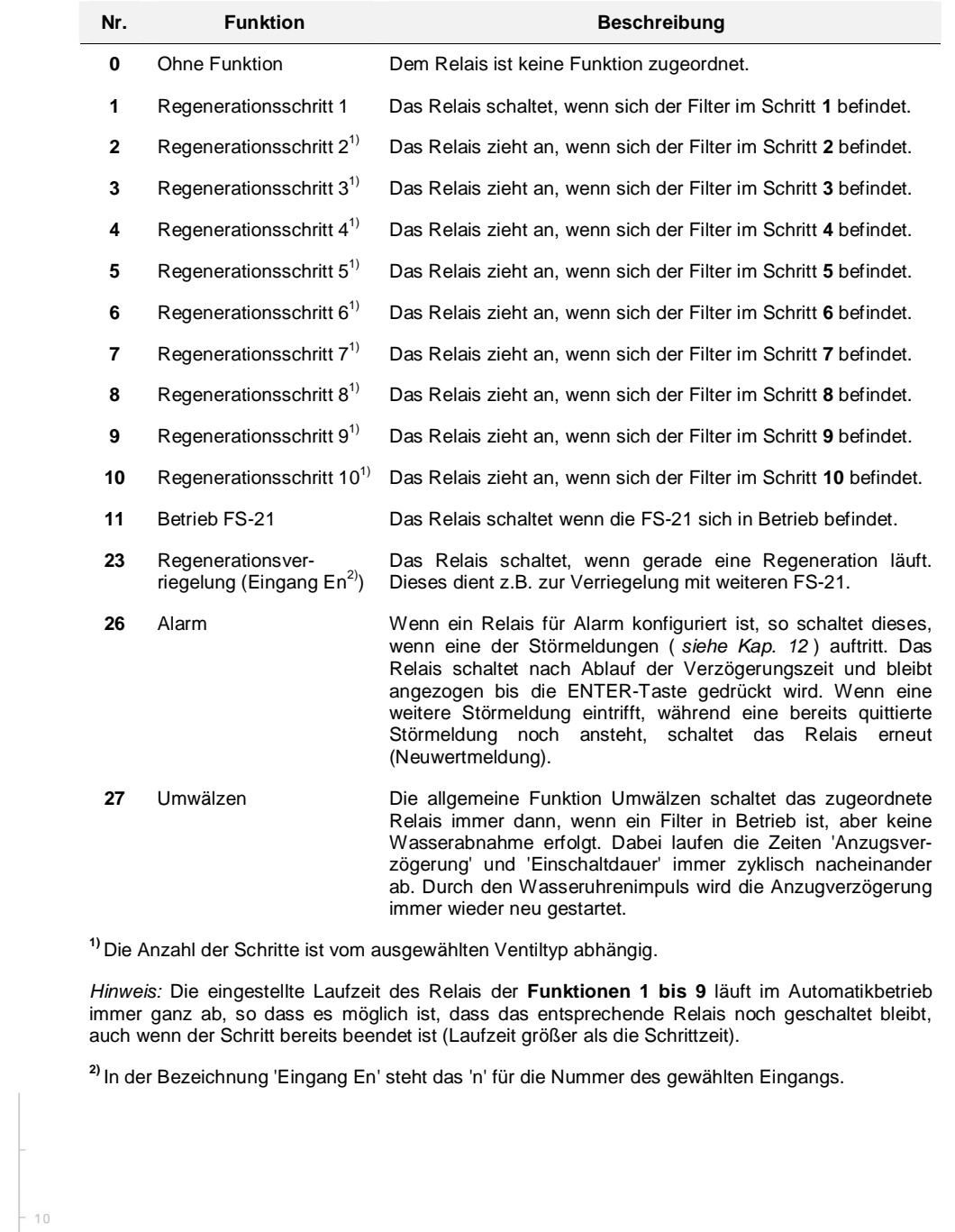

 $-10$ 

 $10$ 

30

20

40

60

70

80

90

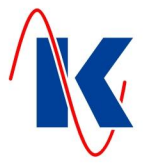

## <span id="page-19-0"></span>**10 Uhrzeit einstellen**

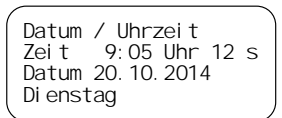

Hier werden Datum und Uhrzeit eingestellt.

## <span id="page-19-1"></span>**11 Handbedienung**

#### **11.1 Filterwechsel im Automatikbetrieb**

<span id="page-19-2"></span>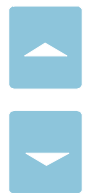

Befindet sich die FS-21 im Automatikbetrieb (gelbe LED in Handtaste AUS) kann bei Wechselbetrieb zweier Filter durch gleichzeitiges Drücken der beiden Pfeiltasten für 2 Sekunden ein Filterwechsel vorgenommen werden. Der in Bereitschaft stehende Filter geht in Betrieb und der vorher in Betrieb befindliche geht in Bereitschaft. Die Zählmengen des jeweiligen Filters bleiben erhalten.

## **11.2 Handbetrieb**

<span id="page-19-3"></span>

Durch Betätigen der Taste Hand wird in den Handbetriebsmodus gewechselt. Die gelbe LED in der Taste leuchtet. Befindet sich der Filter beim Umschalten in den Handbetrieb gerade in einer Regeneration, so wird der gerade laufende Regenerationsschritt nicht mehr automatisch weiter geschaltet. Die laufende Regenerationszeit wird vorwärts gezählt.

*Hinweis:* Befindet sich die FS-21 im Handbetrieb, wird die Regeneration nicht mehr automatisch gestartet.

## **11.3 Regenerationsauslösung im Handbetrieb**

<span id="page-19-4"></span>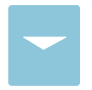

Befindet sich die FS-21 im Handbetrieb (gelbe LED in Handtaste leuchtet), kann durch Drücken der 'Abwärts' – Taste für 2 Sekunden eine Regeneration des in Betrieb befindlichen Filters ausgelöst werden.

#### <span id="page-19-5"></span>**11.4 Regenerationsschritt – Weiterschaltung im Handbetrieb**

Wird die 'Abwärts' – Taste ca. 2 Sekunden lang betätigt, so wird in den nächsten Schritt gesprungen, wenn sich der Filter in Regeneration befindet.

*Hinweis:* Bitte ggf: die Ventillaufzeiten beachten.

#### <span id="page-19-6"></span>**12 Störmeldungen**

 $10$ 

 $10$ 

 $20$ 

 $30$ 

 $\mathbb{A} \cap$ 

Folgende Störmeldungen werden angezeigt:

\*\*\*\* Störung! \*\*\*\* Wartungsintervall Wartung Service anrufen

 $-10$ 

Diese Meldung wird angezeigt, wenn der Regenerationszähler die parametrierte Anzahl von Regenerationen erreicht hat oder wenn das Wartungsintervall (Wartung nach xxx Tagen) erreicht ist. Diese Störmeldung lässt sich nur quittieren, wenn unter 'Parameter/Service/Service Reset' ein Reset durchgeführt wird.

Beim Auftreten einer Störung blinkt die Rote LED in der Quittiertaste. Durch Betätigen der Quittiertaste geht die rote LED in Dauerlicht über. Bei jeder neu auftretenden Störmeldung beginnt die LED wieder zu blinken. Die LED erlischt, wenn die Störursache nicht mehr ansteht.

 $80$ 

 $O<sub>0</sub>$ 

 $60$ 

 $70$ 

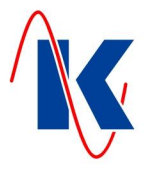

<u>-------------------</u>

# <span id="page-20-0"></span>**13 Anwendungs- und Konfigurationsbeispiele**

## <span id="page-20-1"></span>**13.1 Anschluss zweier FS-21 im Verbundbetrieb**

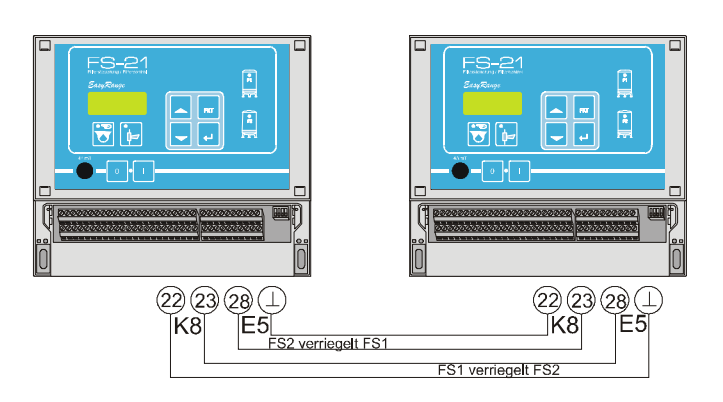

Der Verbundbetrieb ist auch zwischen einer FS-21 und einer FS-201 möglich.

## <span id="page-20-2"></span>**13.2 Anschluss mehrerer FS-21 im Verbundbetrieb**

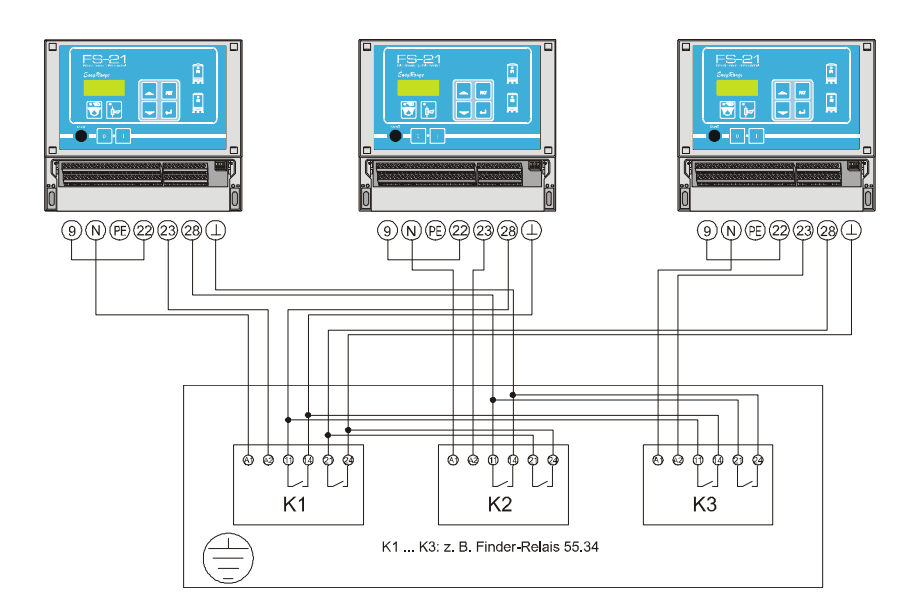

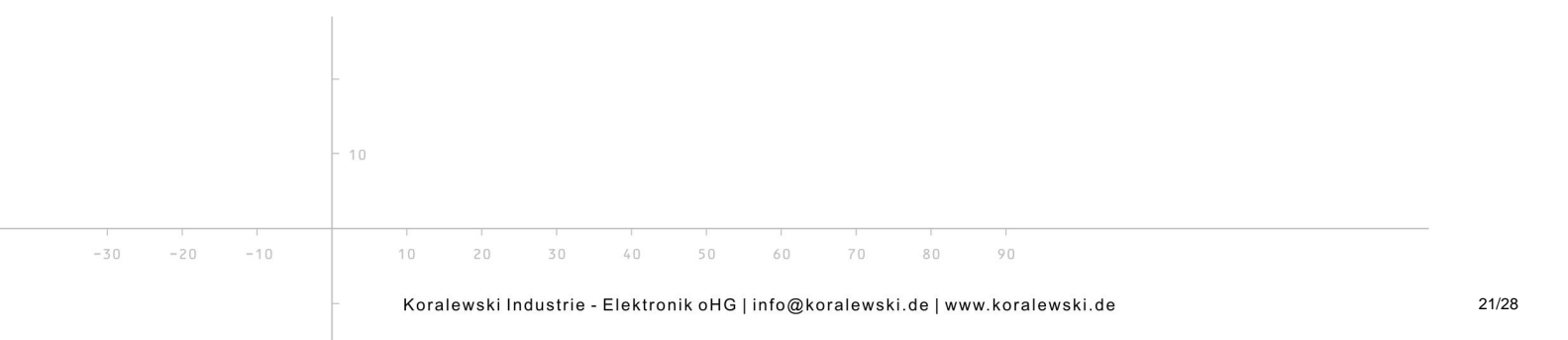

FS-21.doc | Stand 2015 - 02 - 09

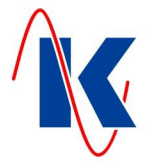

## <span id="page-21-0"></span>**14 Technische Daten**

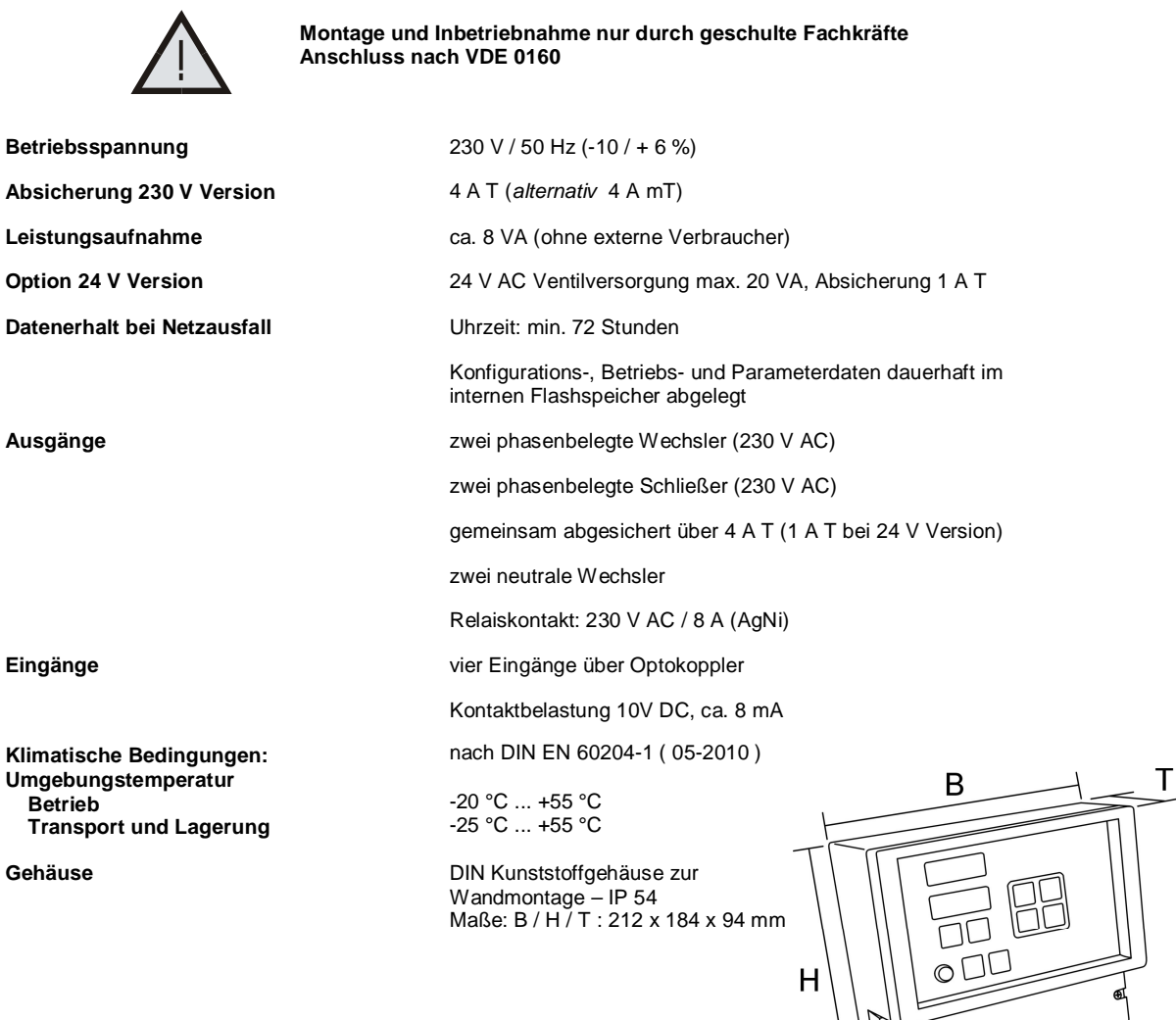

#### <span id="page-21-1"></span>**14.1 Bestellhinweis**

 $10$ 

 $10$ 

 $20$ 

30

 $40 -$ 

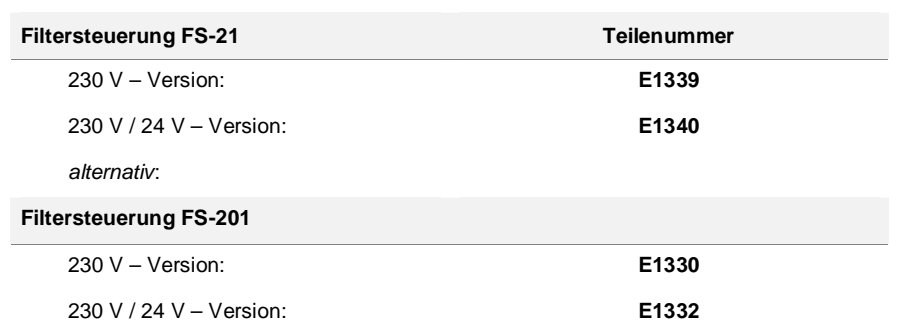

*Hinweis*: Alternativ kann die FS-201 eingesetzt werden. Die FS-201 hat einen erweiterten Funktionsumfang, sowie 8 Relaisausgänge und 6 digitale Eingänge.

80

90

 $-10$ 

60

70

FS-21.doc | Stand 2015 - 02 - 09

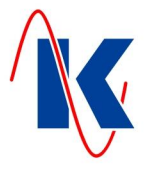

## <span id="page-22-0"></span>**15 Anschlussbeispiele**

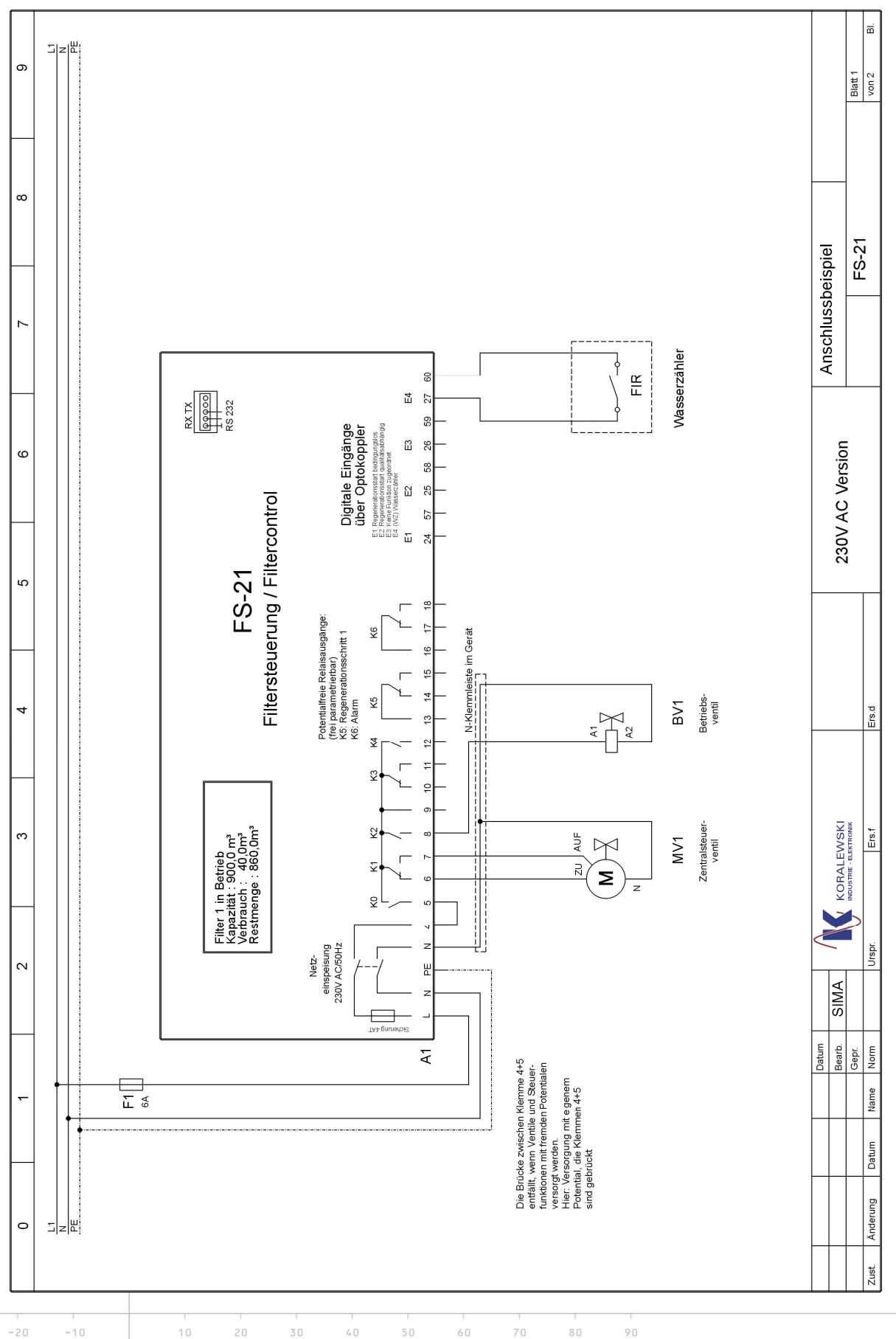

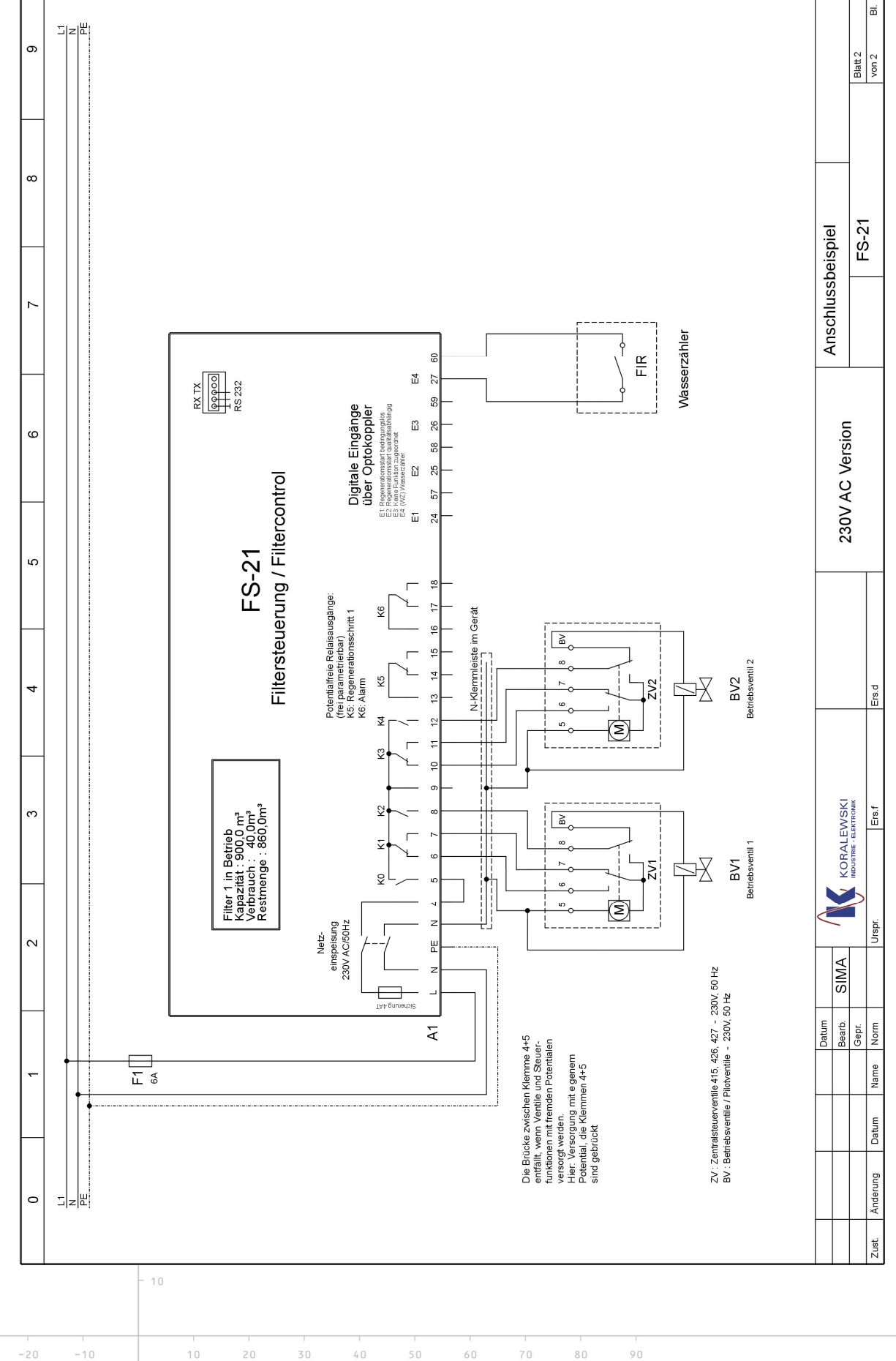

FS-21.doc | Stand 2015 - 02 - 09

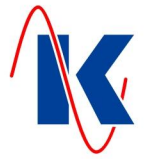

FS-21.doc | Stand 2015 - 02 - 09

 $-30$ 

 $-20$ 

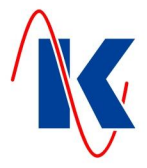

# **16 Werkseinstellungen**

<span id="page-24-0"></span>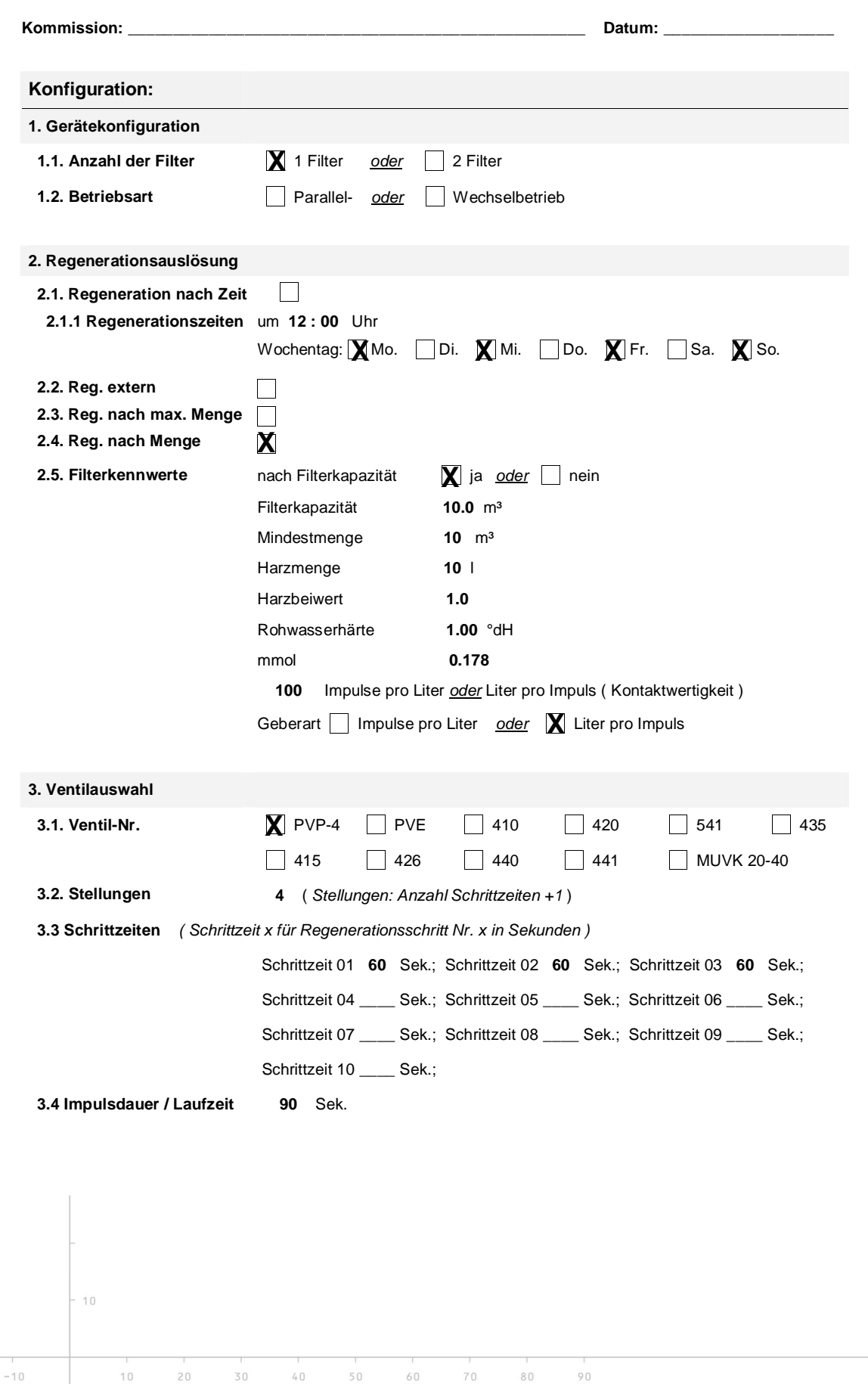

FS-21.doc | Stand 2015 - 02 - 09

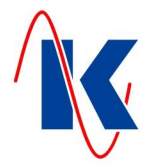

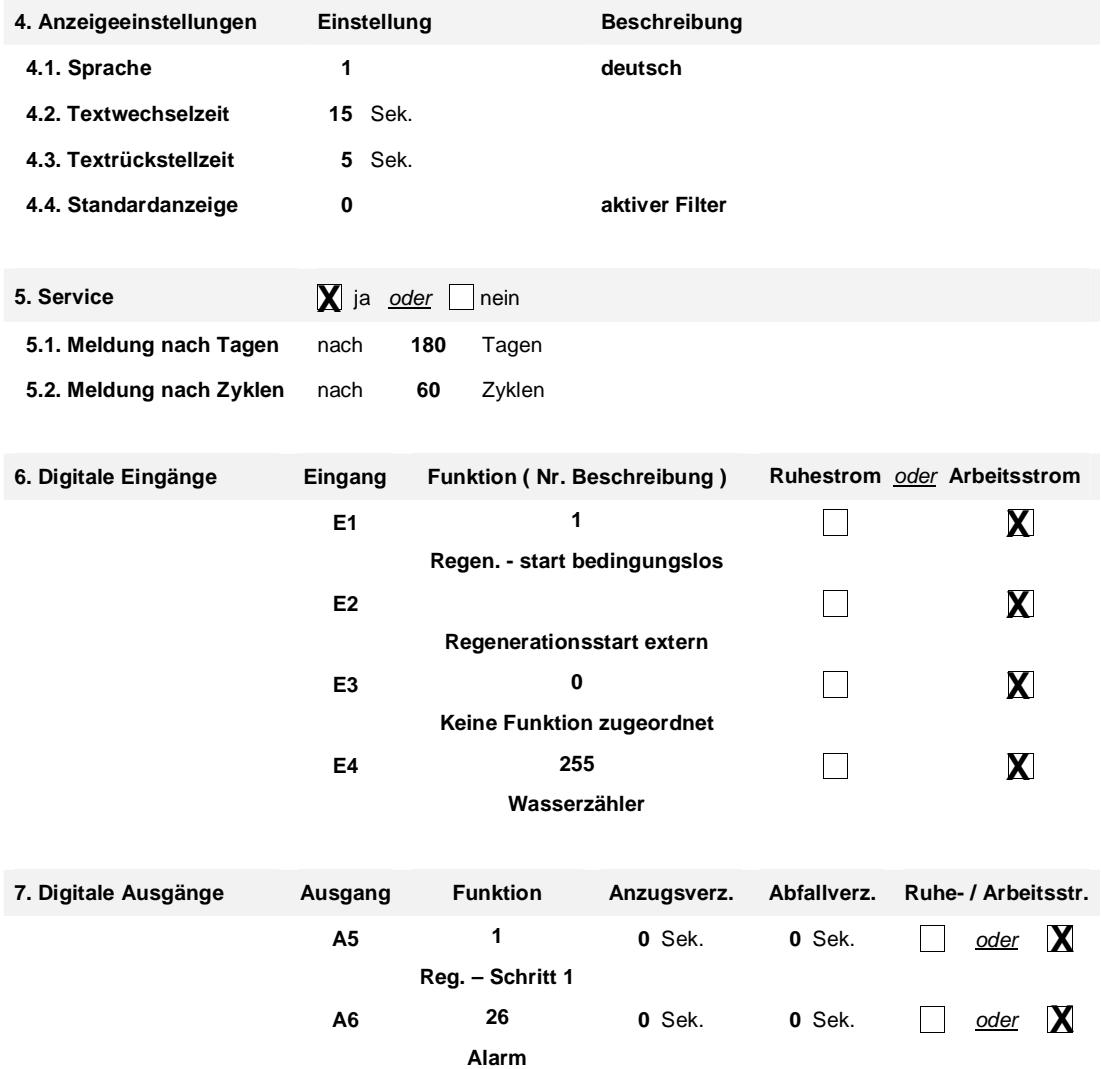

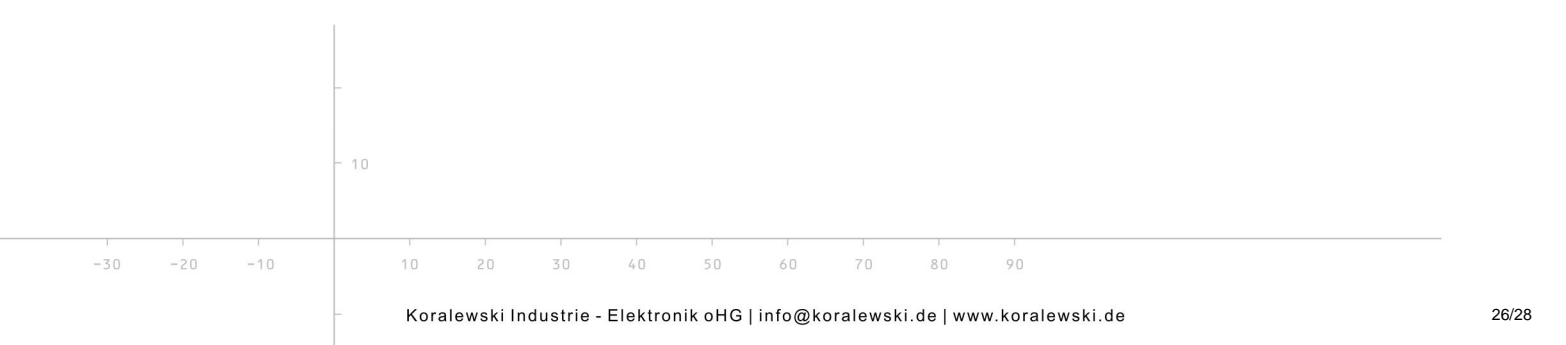

 $-30$ 

 $-20$ 

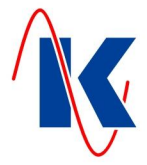

# **17 Formblatt für die Konfiguration und Parametrierung**

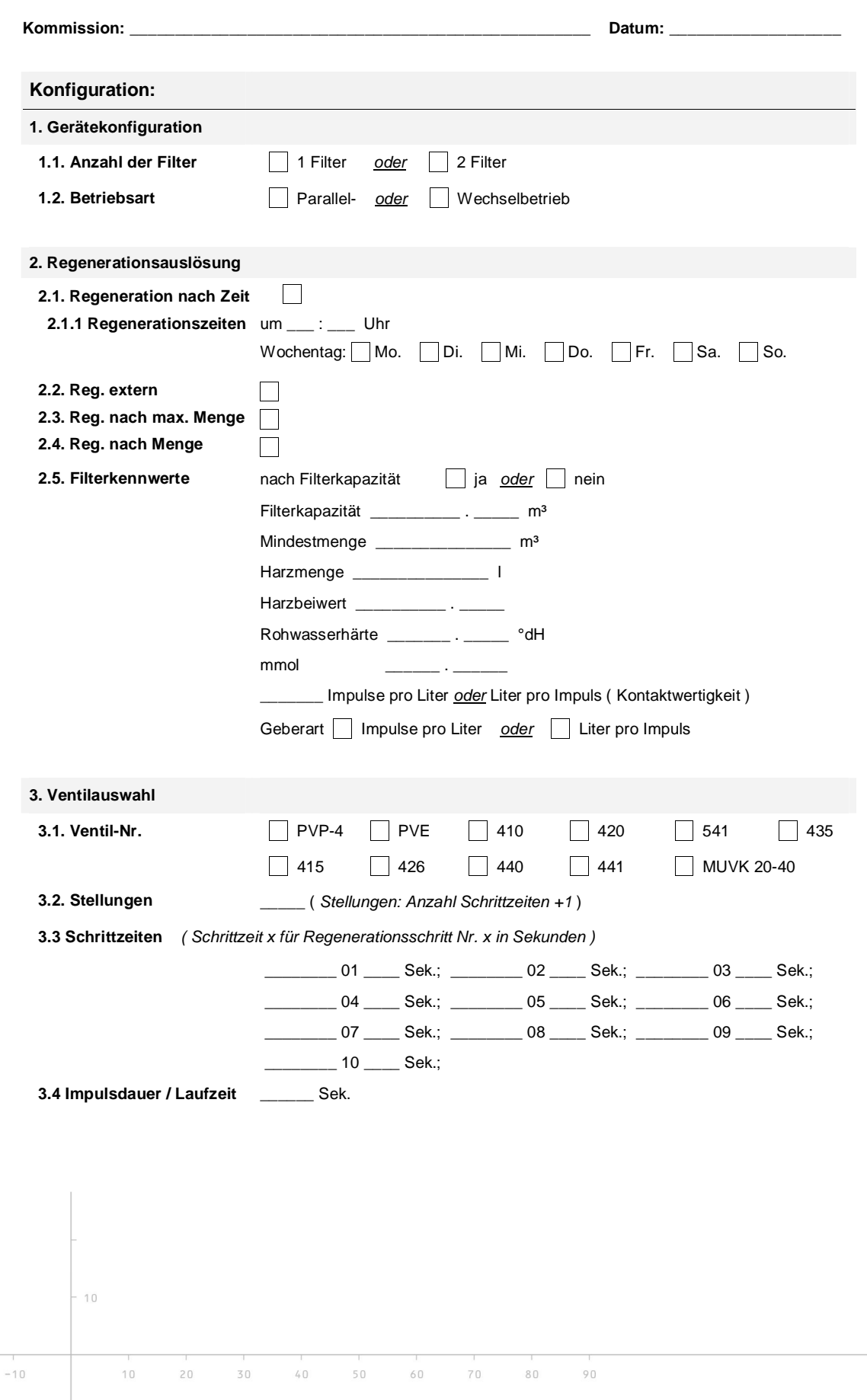

FS-21.doc | Stand 2015 - 02 - 09

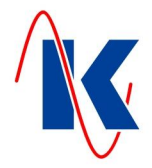

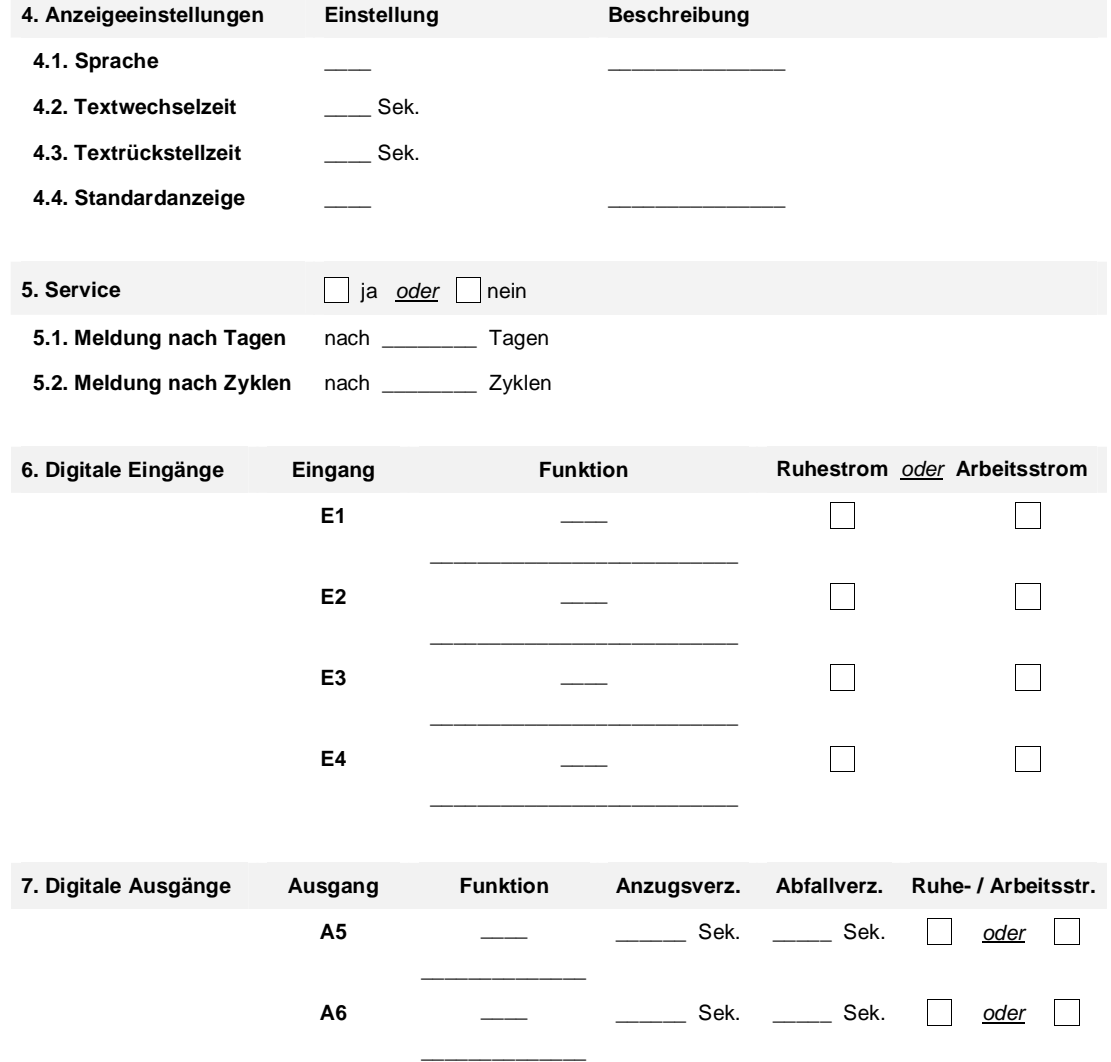

<span id="page-27-0"></span>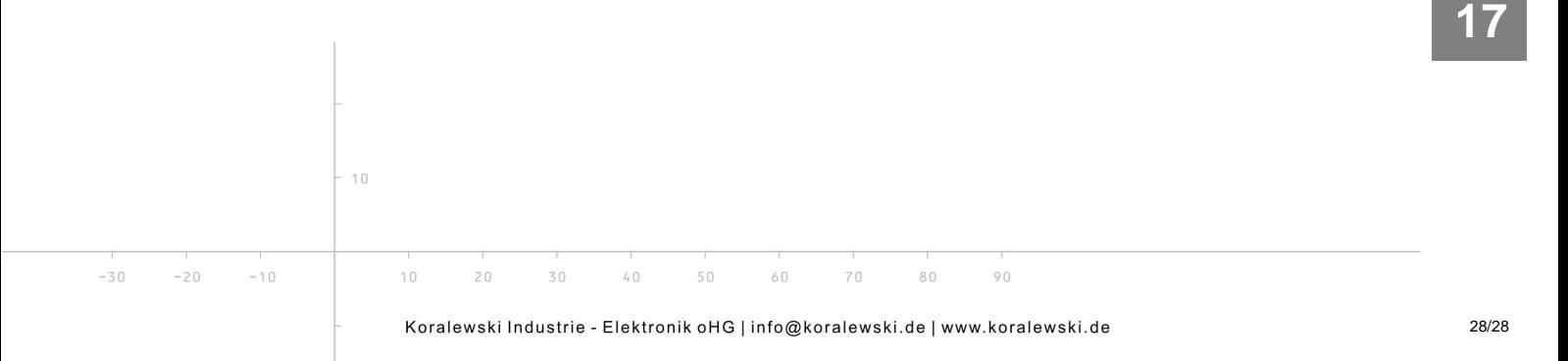